# **HP 64739 H8/536 Emulator Terminal Interface**

**User's Guide**

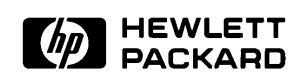

**HP Part No. 64739-97003 Printed in U.S.A. February 1994**

**Edition 2**

**Notice Hewlett-Packard makes no warranty of any kind with regard to this material, including, but not limited to, the implied warranties of merchantability and fitness for a particular purpose.** Hewlett-Packard shall not be liable for errors contained herein or for

incidental or consequential damages in connection with the furnishing, performance, or use of this material.

Hewlett-Packard assumes no responsibility for the use or reliability of its software on equipment that is not furnished by Hewlett-Packard.

© Copyright 1994, Hewlett-Packard Company.

This document contains proprietary information, which is protected by copyright. All rights are reserved. No part of this document may be photocopied, reproduced or translated to another language without the prior written consent of Hewlett-Packard Company. The information contained in this document is subject to change without notice.

UNIX is a registered trademark of AT&T.

Torx is a registered trademark of Camcar Division of Textron, Inc.

**Hewlett-Packard Company P.O.Box 2197 1900 Garden of the Gods Road Colorado Springs, CO 80901-2197, U.S.A**.

**RESTRICTED RIGHTS LEGEND** Use, duplication, or disclosure by the U.S. Government is subject to restrictions set forth in subparagraph (C) (1) (ii) of the Rights in Technical Data and Computer Software Clause at DFARS 252.227-7013. Hewlett-Packard Company, 3000 Hanover Street, Palo Alto, CA 94304

**Printing History** New editions are complete revisions of the manual. The date on the title page changes only when a new edition is published.

> A software code may be printed before the date; this indicates the version level of the software product at the time the manual was issued. Many product updates and fixes do not require manual changes, and manual corrections may be done without accompanying product changes. Therefore, do not expect a one-to-one correspondence between product updates and manual revisions.

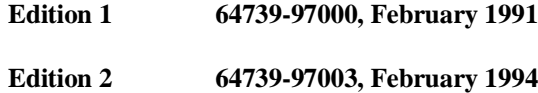

# **Using This Manual**

This manual introduces you to the following emulators as used with the Terminal Interface.

- $HP$  64739A H8/536 emulator
- HP 64739B H8/536S emulator

Throughout this documentation, the following names are used to denote the microprocessors listed in the following table of supported microprocessors.

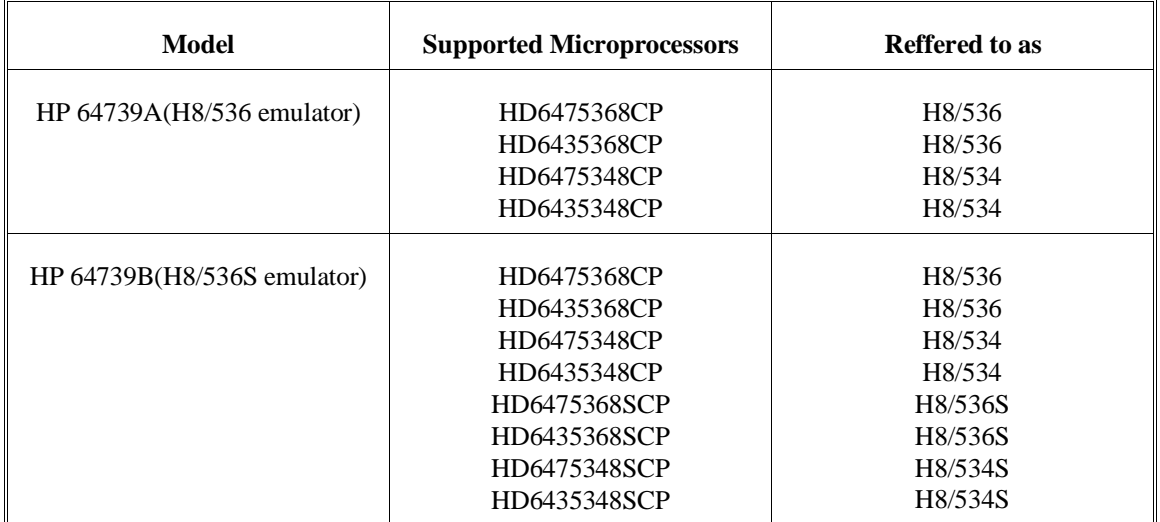

For the most part, the H8/536 and H8/536S emulators all operate the same way. Differences of between the emulators are described where they exist. Both the H8/536 and H8/536S emulators will be referred to as the "H8/536 emulator". In the specific instances where H8/536S emulator differs from H8/536 emulator, it will be described as "H8/536S emulator".

#### This manual:

- **Shows you how to use emulation commands by executing** them on a sample program and describing their results.
- Shows you how to use the emulator in-circuit (connected to a target system).
- Shows you how to configure the emulator for your development needs. Topics include: restricting the emulator to real-time execution, selecting a target system clock source.

This manual will not:

tell you how to use each and every emulator/analyzer command (refer to the *User's Reference* manual)

# **Organization**

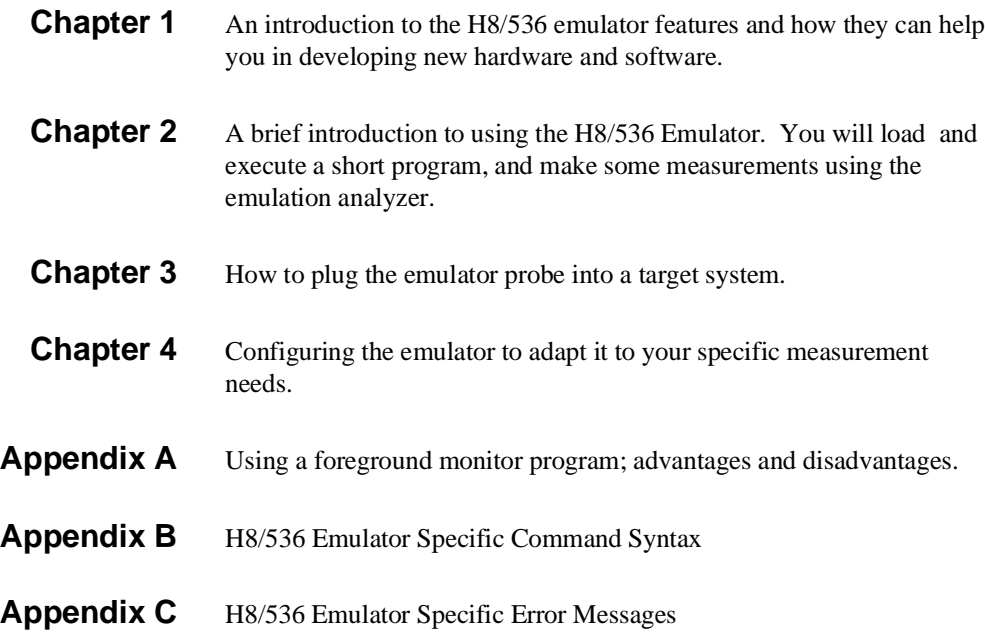

**Notes**

# **Table of Contents**

#### **[1 Introduction to the H8/536 Emulator](#page-12-0)**

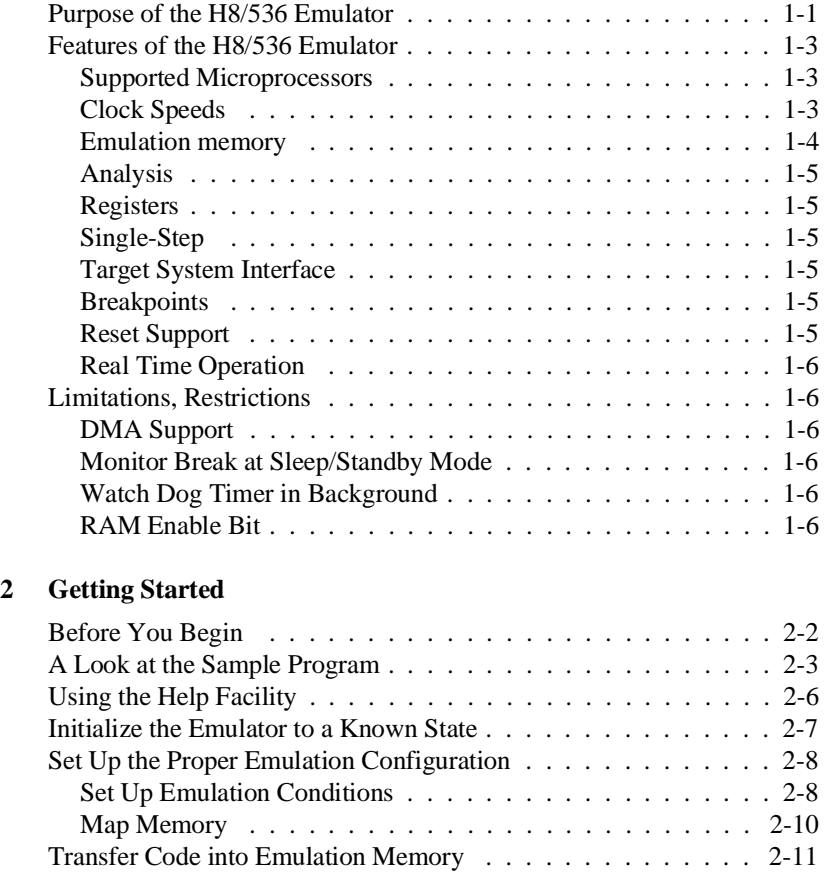

Standalone Configuration . . . . . . . . . . . . . . . . . . . . 2-11

Transparent Configuration . . . . . . . . . . . . . . . . . . . 2-13 Looking at Your Code . . . . . . . . . . . . . . . . . . . . . . . 2-16 Familiarize Yourself with the System Prompts . . . . . . . . . . 2-17

Transferring Code from a Terminal In

Transferring Code From A Host, HP 64700 In

**Contents-1**

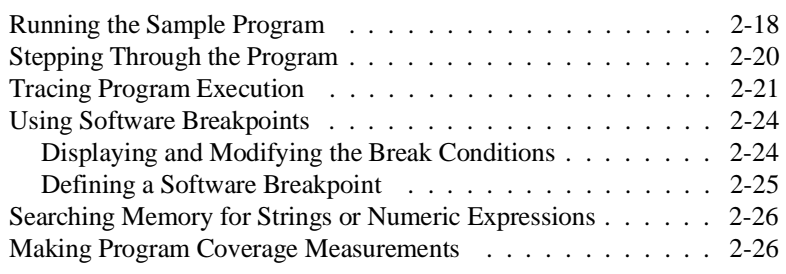

### **[3 Using the H8/536 Emulator In-Circuit](#page-46-0)**

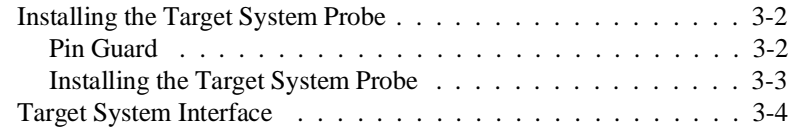

### **[4 Configuring the H8/536 Emulator](#page-52-0)**

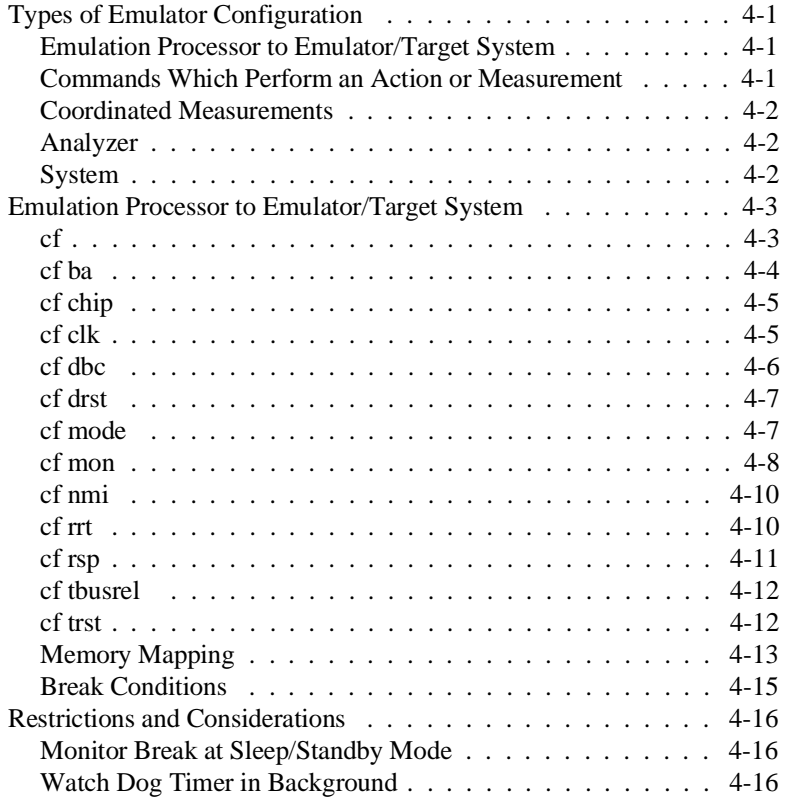

**2-Contents**

### **[A Using the Optional Foreground Monitor](#page-68-0)**

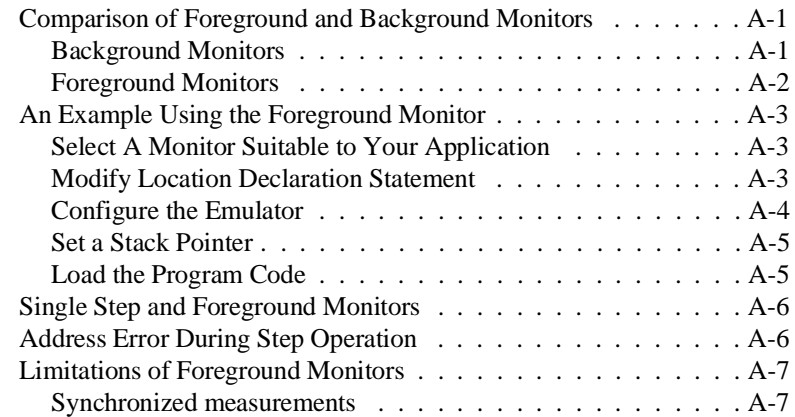

### **[B H8/536 Emulator Specific Command Syntax](#page-76-0)**

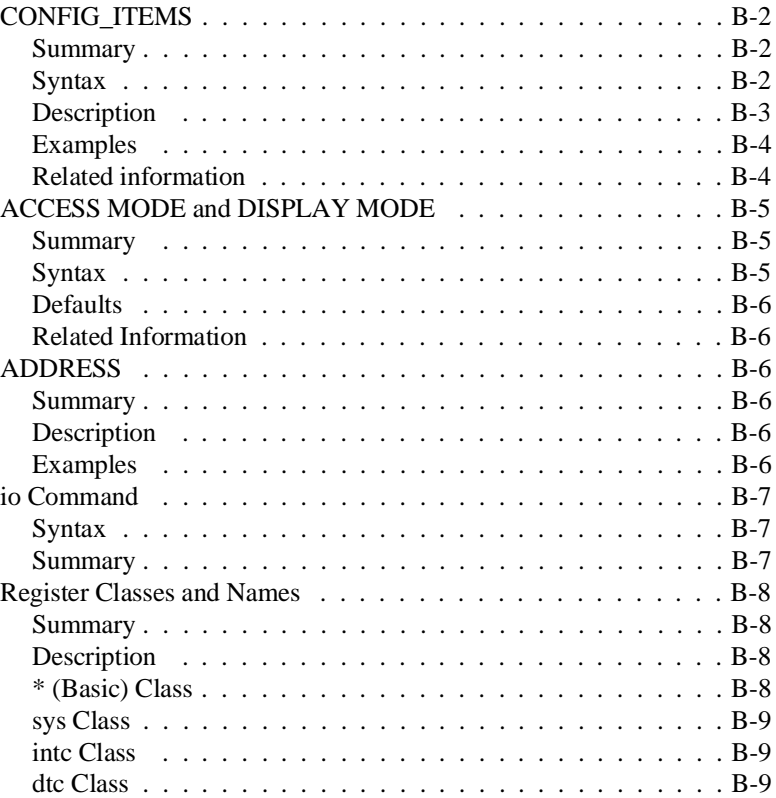

**Contents-3**

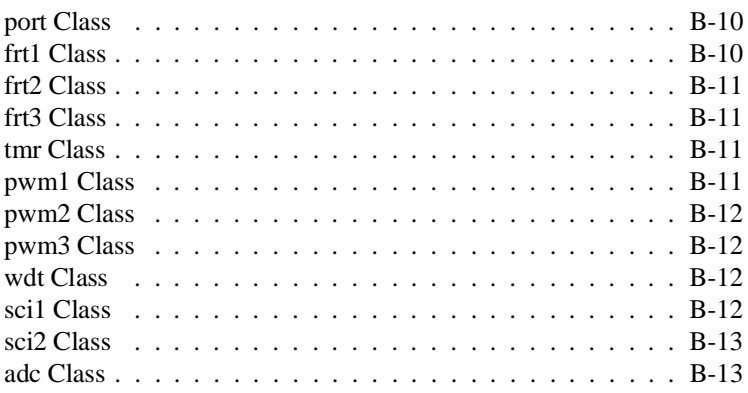

### **[C H8/536 Emulator Specific Error Messages](#page-90-0)**

**[Index](#page-94-0)**

# **Illustrations**

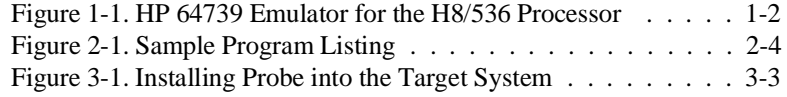

# **Tables**

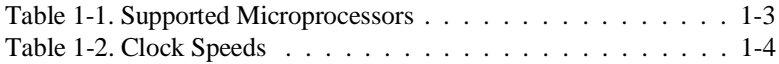

**4-Contents**

# <span id="page-12-0"></span>**Introduction to the H8/536 Emulator**

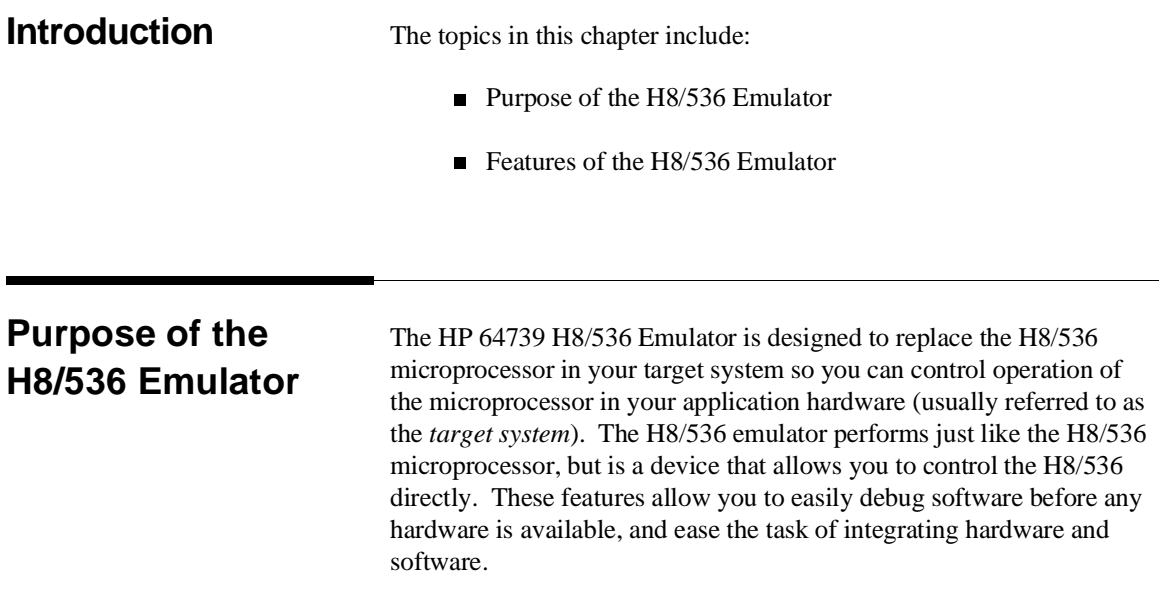

**Introduction to the H8/536 Emulator 1-1**

**1**

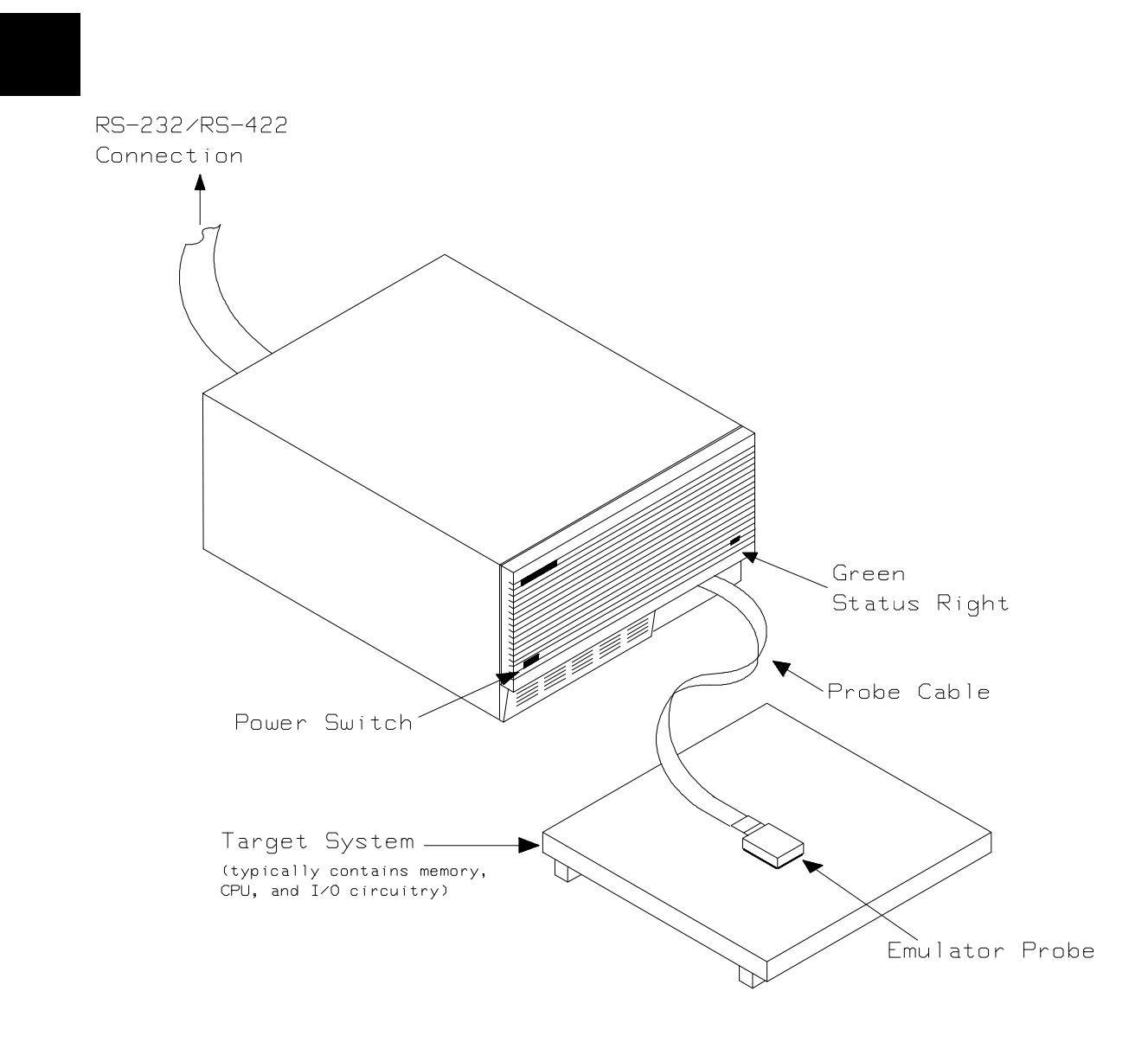

**Figure 1-1. HP 64739 Emulator for the H8/536 Processor**

**1-2 Introduction to the H8/536 Emulator**

## **Features of the H8/536 Emulator**

### **Supported Microprocessors**

The H8/536 emulator supports the microprocessors listed in Table 1-1.

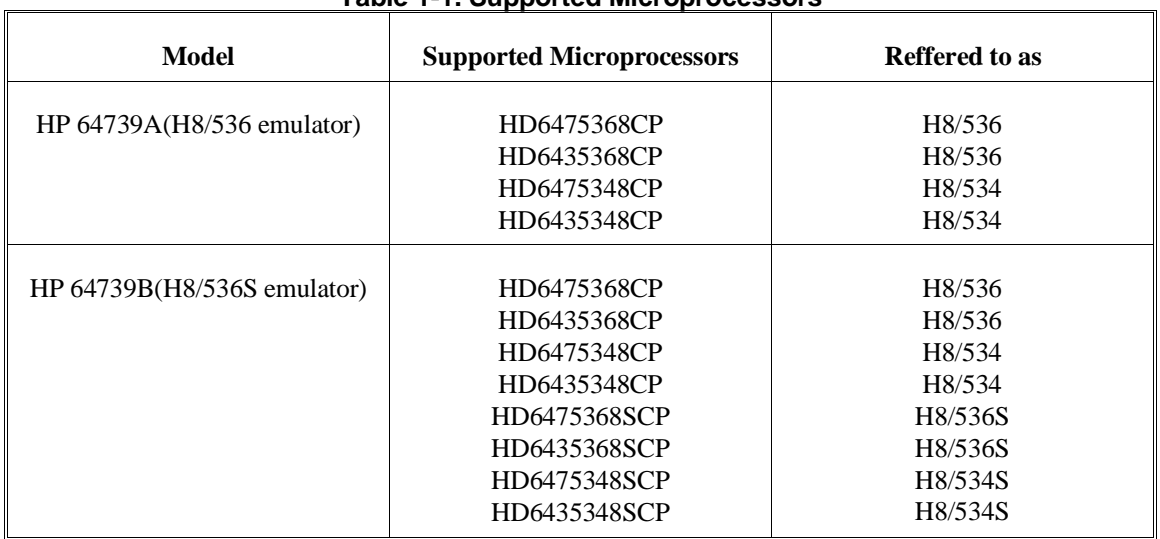

#### **Table 1-1. Supported Microprocessors**

**Clock Speeds** You can select whether the emulator will be clocked by the internal clock source or by the external clock source on your target system. You must use a clock input conforming to the specification of Table 1-2.

> When you use an external crystal, you need to input conforming to the specification of microprocessor.

> > **Introduction to the H8/536 Emulator 1-3**

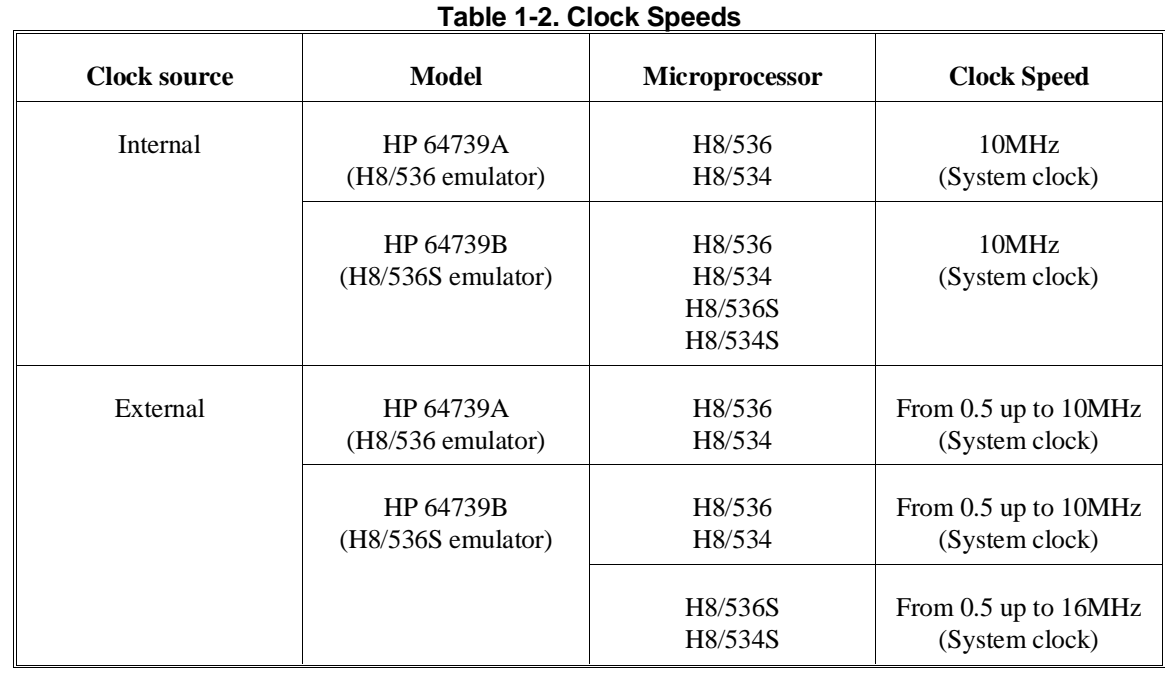

**Emulation memory** The H8/536 emulator is used with one of the following Emulation Memory Cards.

- HP 64726A 128K byte Emulation Memory Card
- HP 64727A 512K byte Emulation Memory Card
- HP 64728A 1M byte Emulation Memory Card

You can define up to 16 memory ranges (at 256 byte boundaries and least 256 byte in length.) The emulator occupies 2K byte, which is used for monitor program, leaving 126K, 510K, 1022K byte of emulation memory which you may use. You can characterize memory range as emulation RAM (eram), emulation ROM (erom), target system RAM (tram), target system ROM (trom), or guarded memory (grd). The emulator generates an error message when accesses are made to guarded memory locations. You can also configure the emulator so that writes to memory defined as ROM cause emulator execution to break out of target program execution.

#### **1-4 Introduction to the H8/536 Emulator**

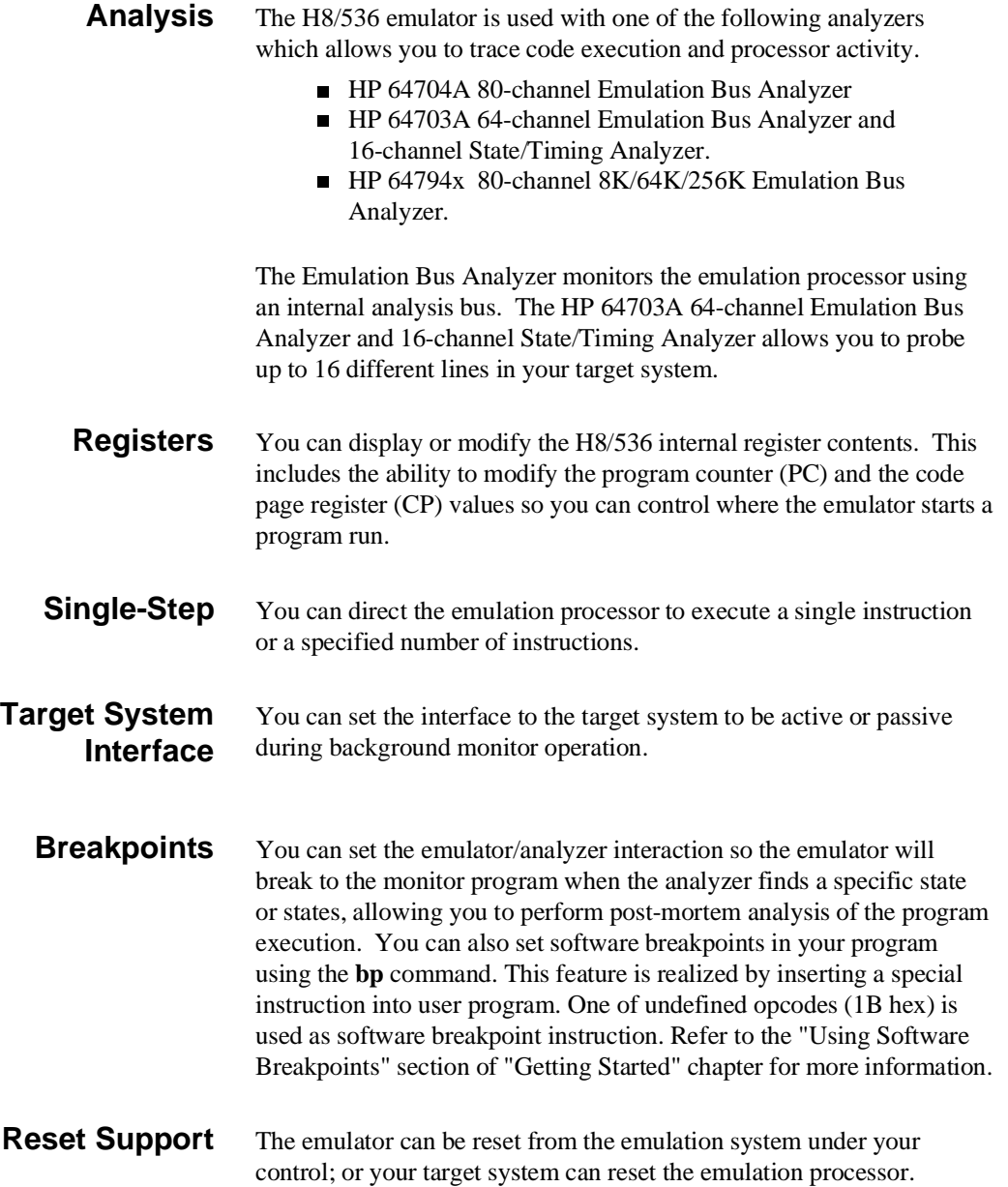

#### **Introduction to the H8/536 Emulator 1-5**

**Real Time Operation** Real-time signifies continuous execution of your program at full rated processor speed without interference from the emulator. (Such interference occurs when the emulator needs to break to the monitor to perform an action you requested, such as displaying target system memory.) Emulator features performed in real time include: running and analyzer tracing. Emulator features not performed in real time include: display or modify of target system memory; load/dump of any memory, display or modification of registers, and single step.

### **Limitations, Restrictions**

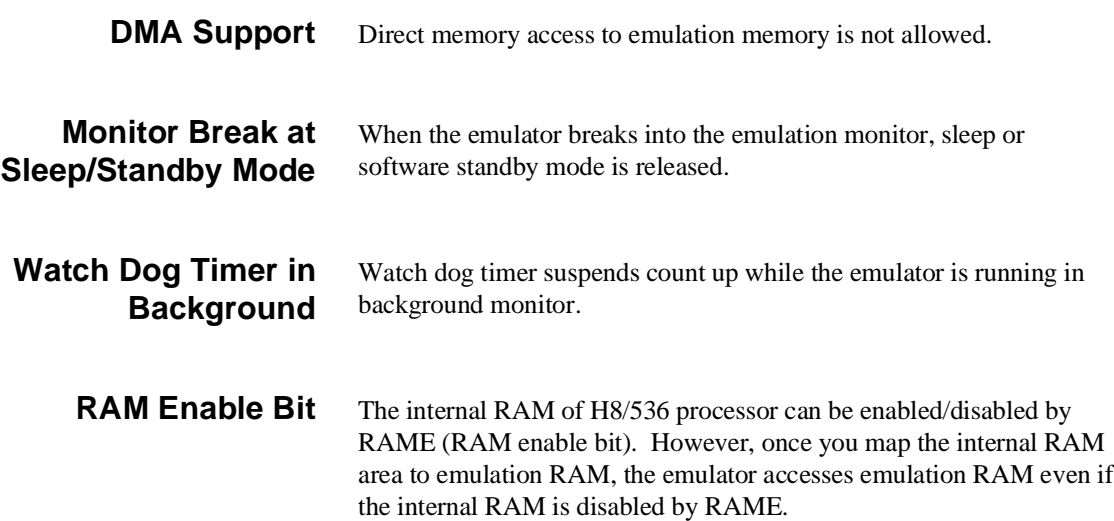

### **1-6 Introduction to the H8/536 Emulator**

# <span id="page-18-0"></span>**Getting Started**

**Introduction** This chapter will lead you through a basic, step by step tutorial designed to familiarize you with the use of the HP 64700 emulator for the H8/536 microprocessor. When you have completed this chapter, you will be able to perform these tasks:

- Set up an emulation configuration for out of circuit emulation use
- **Map memory**
- **Transfer a small program into emulation memory**
- Use run/stop controls to control operation of your program
- Use memory manipulation features to alter the program's operation
- Use analyzer commands to view the real time execution of your program
- Use software breakpoint feature to stop program execution at specific address
- Search memory for strings or numeric expressions
- **Make program coverage measurements**

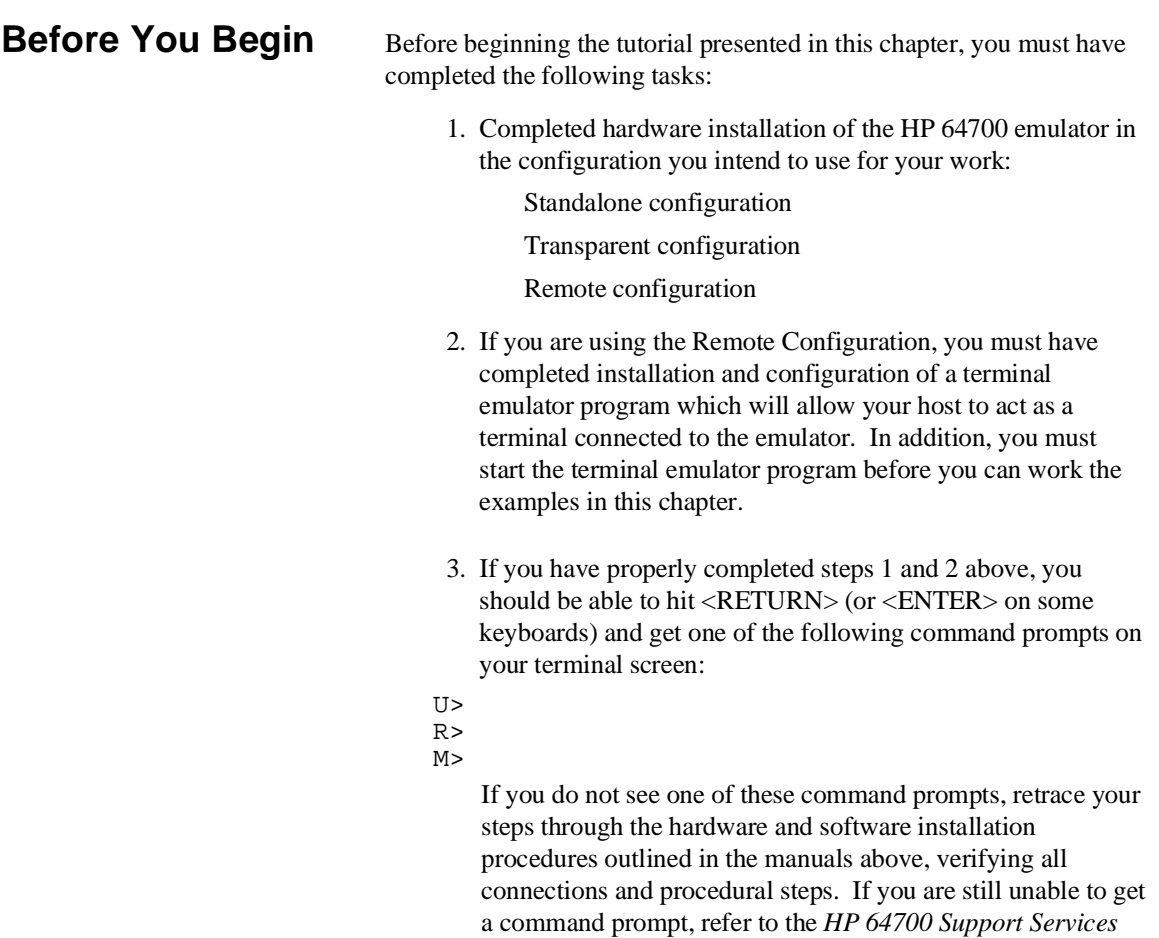

*Support Services Guide.*

In any case, you **must** have a command prompt on your terminal screen before proceeding with the tutorial.

*Guide*. The guide gives basic troubleshooting procedures. If this fails, call the local HP sales and service office listed in the

## **A Look at the Sample Program**

The sample program "COMMAND\_READER" used in this chapter is shown figure 2-1. The program emulates a primitive command interpreter.

#### **Data Declarations**

INPUT\_POINTER and OUTPUT\_POINTER define the address locations of an input area and an output area to be used by the program. MESSAGE\_A, MESSAGE\_B and INVALID\_INPUT are the messages used by the program to respond to various command inputs.

#### **Initialization**

The locations of the input and output areas are moved into address registers for use by the program. Next, the CLEAR routine clears the command byte (the first byte location pointed to by the input area address - fc00 hex).

#### **READ\_INPUT**

This routine continuously reads the byte at location fc00 hex until it is something other than a null character (00 hexadecimal); when this occurs, the PROCESS\_COMM routine is executed.

#### **PROCESS\_COMM**

Compares the input byte (now something other than a null) to the possible command bytes of "A" (ASCII 41 hex) and "B" (ASCII 42 hex), then jumps to the appropriate set up routine for the command message. If the input byte does not match either of these values, a branch to a set up routine for an error message is executed.

#### **COMMAND\_A, COMMAND\_B, UNRECOGNIZED**

These routines set up the proper parameters for writing the output message: the number of bytes in the message is moved to the R6 register and the base address of the message in the data area is moved to address register R0.

**Getting Started 2-3**

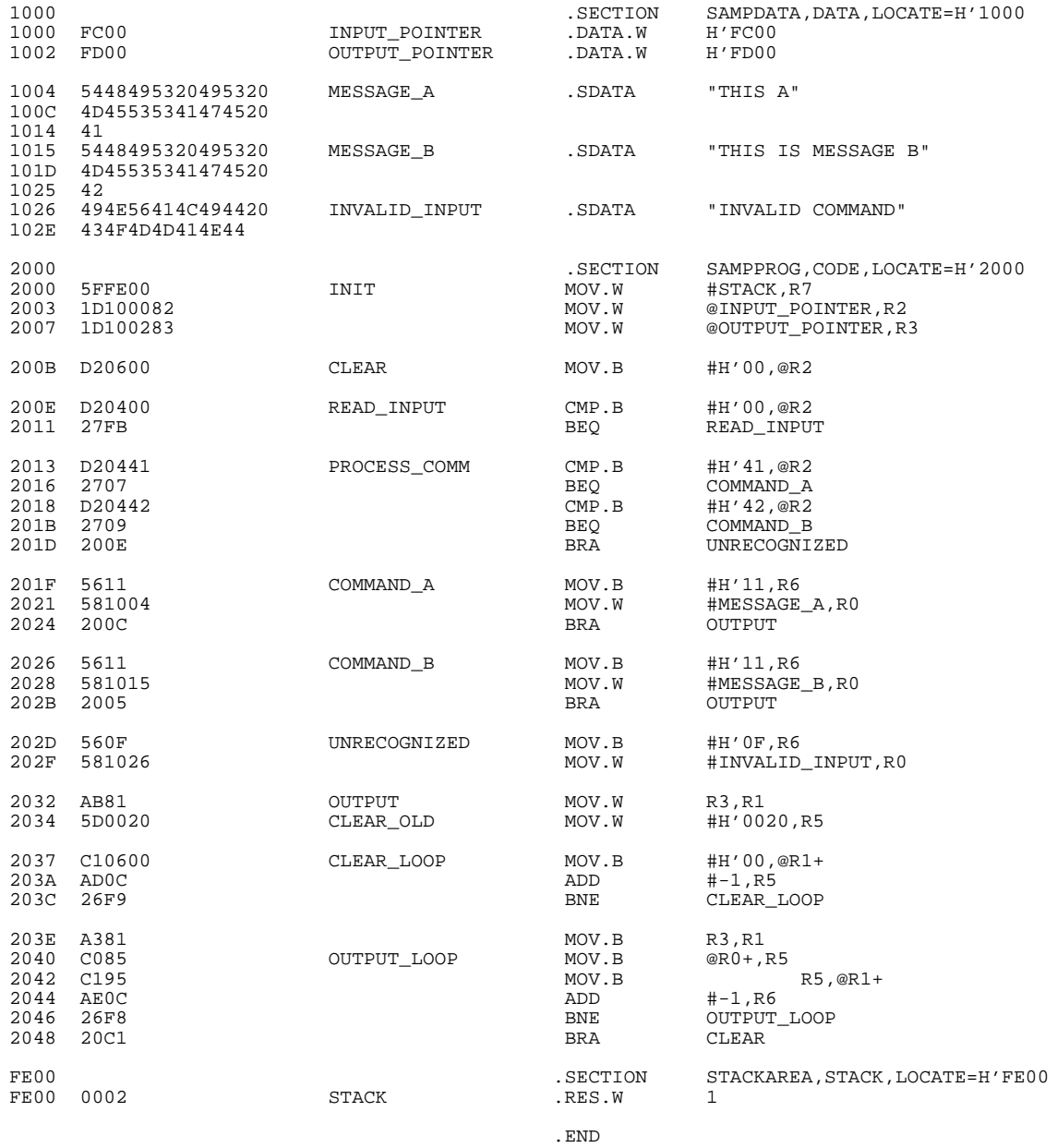

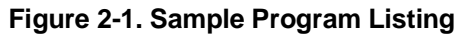

### **2-4 Getting Started**

#### **OUTPUT**

First the base address of the output area is copied to R1 (this preserves R3 for use in later program passes). Then the CLEAR\_OLD routine writes nulls to 32 bytes of the output area (this serves both to initialize the area and to clear old messages written during previous program passes).

Finally, the proper message is written to the output area by the OUTPUT\_LOOP routine. When done, OUTPUT\_LOOP jumps back to CLEAR and the command monitoring process begins again.

Using the various features of the emulator, we will show you how to load this program into emulation memory, execute it, monitor the program's operation with the analyzer, and simulate entry of different commands utilizing the memory access commands provided by the HP 64700 command set.

**Getting Started 2-5**

## **Using the Help Facility**

If you need a quick reference to the Terminal Interface syntax, you can use the built-in **help** facilities. For example, to display the top level **help** menu, type:

#### R> **help**

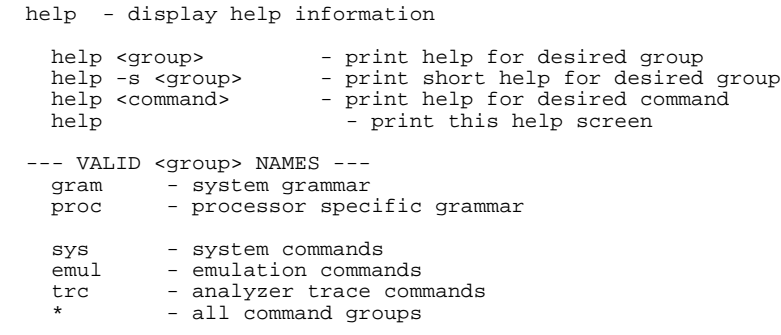

You can type the **?** symbol instead of typing **help**. For example, if you want a list of commands in the **emul** command group, type:

R> **? emul**

To display help information for any command, just type **help** (or **?**) and

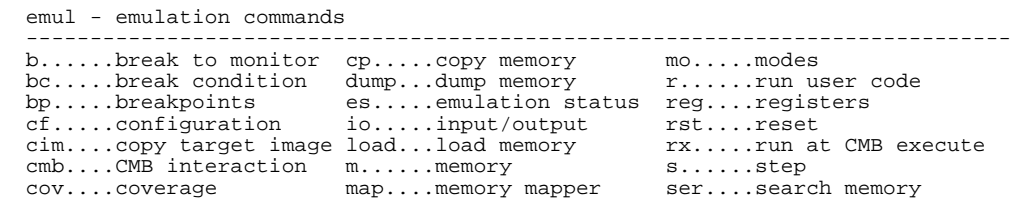

the command name. For example:

R> **help load**

**2-6 Getting Started**

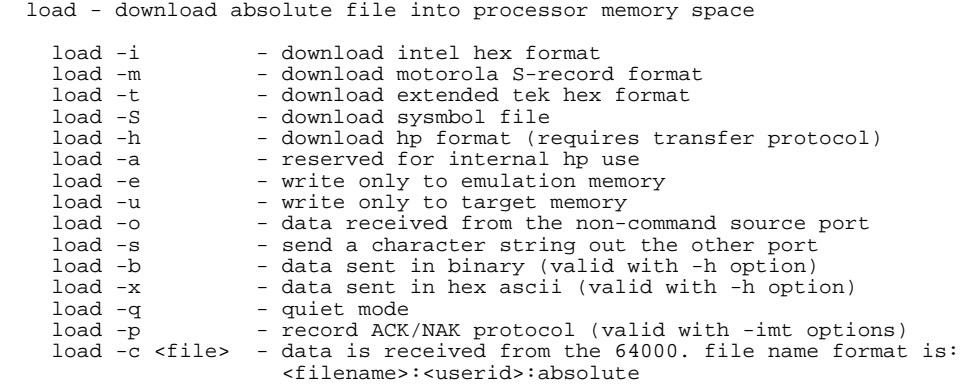

## **Initialize the Emulator to a Known State**

To initialize the emulator to a known state for this tutorial:

**Note** It is especially important that you perform the following step if the emulator is being operated in a standalone mode controlled by only a data terminal. The only program entry available in this mode is through memory modification; consequently, if the emulator is reinitialized, emulation memory will be cleared and a great deal of tedious work could be lost.

- 1. Verify that no one else is using the emulator or will have need of configuration items programmed into the emulator.
- 2. Initialize the emulator by typing the command:

R> **init -p**

**Getting Started 2-7**

## **Set Up the Proper Emulation Configuration**

### **Set Up Emulation Conditions**

To set the emulator's configuration values to the proper state for this tutorial, do this:

- 1. Type:
- R> **cf**

You should see the following configuration items displayed:

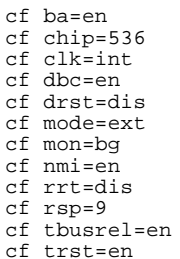

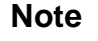

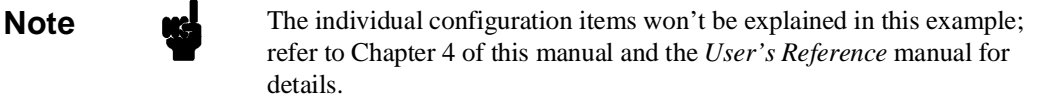

2. If the configuration items displayed on your screen don't match the ones listed above, here is how to make them agree:

For each configuration item that does not match, type:

R> **cf <config\_item>=<value>**

For example, if you have the following configuration items displayed (those in **bold** indicate items different from the list above):

To make these configuration values agree with the desired values, type:

- R> **cf clk=int** R> **cf rrt=dis**
- 3. Now, you need to set up stack pointer.
- Type:
- R> **cf rsp=0fe00**
- 4. Let's go ahead and set up the proper break conditions. Type:
- R> **bc**
	- You will see:

For each break condition that does not match the one listed, use one of the following commands:

To enable break conditions that are currently disabled, type:

R> **bc -e <breakpoint type>**

To disable break conditions that are currently enabled, type:

bc -d bp #disable bc -d rom #enable bc -d bnct #disable bc -d cmbt #disable bc -d trig1 #disable bc -d trig2 #disable

**Getting Started 2-9**

cf ba=en cf chip=536 cf **clk=ext** cf dbc=en cf drst=dis cf mode=ext cf mon=bg cf nmi=en cf **rrt=en** cf rsp=9 cf tbusrel=en cf trst=en

#### R> **bc -d <breakpoint type>**

For example, if typing **bc** gives the following list of break conditions:

bc -d bnct #disable bc -d cmbt #disable **bc -e trig1 #enable bc -e trig2 #enable**

bc -d bp #disable **bc -d rom #disable**

(items in **bold** indicate improper values for this example)

Type the following commands to set the break conditions correctly for this example:

R> **bc -e rom** (this enables the write to ROM break)

R> **bc -d trig1 trig2** (this disables break on triggers from the analyzer)

**Map Memory** The H8/536 emulator is provided with 126K byte of high-speed emulation memory which you can configure as you desire. This allows you to store programs and data used in development before target system memory is available. You can define emulation memory as emulation RAM, emulation ROM, target RAM, target ROM or guarded memory. For this example, map the address 0 hex through 2fff hex as emulation ROM, and fc00 hex through feff hex as emulation RAM.

Type:

R> **map 0..2fff erom** R> **map 0fc00..0feff eram**

To verify that memory blocks are mapped properly, type:

R> **map** You will see:

 # remaining number of terms : 14 # remaining emulation memory : 1c500h bytes map 000000..002fff erom # term 1 map 00fc00..00feff eram # term 2 map other tram

**2-10 Getting Started**

### **Transfer Code into Emulation Memory**

**Transferring Code from a Terminal In Standalone Configuration** To transfer code into emulation memory from a data terminal running in standalone mode, you must use the modify memory commands. This is necessary because you have no host computer transfer facilities to automatically download the code for you (as if you would if you were using the transparent configuration or the remote configuration.) To minimize the effects of typing errors, you will modify only one row of memory at a time in this example. Do the following:

1. Enter the data information for the program by typing the following commands:

R> **m 1000..100f=0fc,00,0fd,00,54,48,49,53,20,49,53,20,4d,45,53,53** R> **m 1010..101f=41,47,45,20,41,54,48,49,53,20,49,53,20,4d,45,53** R> **m 1020..102f=53,41,47,45,20,42,49,4e,56,41,4c,49,44,20,43,4f** R> **m 1030..1034=4d,4d,41,4e,44**

(note the hex letters must be preceded by a digit)

You could also type the following line instead:

R> **m 1000=0fc,00,0fd,00,"THIS IS MESSAGE ATHIS IS MESSAGE BINVALID COMMAND"**

2. You should now verify that the data area of the program is correct by typing:

#### R> **m 1000..1034**

You should see:

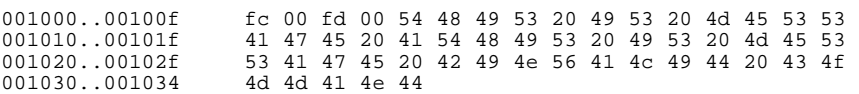

If this is not correct, you can correct the errors by re-entering only the modify memory commands for the particular rows of memory that are wrong.

**Getting Started 2-11**

For example,if row 1000..100f shows these values:

001000..00100f 0fc 00 00 0fd 00 54 48 49 53 20 49 53 20 4d 45 53

you can correct this row of memory by typing:

R> **m 1000..100f=0fc,00,0fd,00,54,48,49,53,20,49,53,20,4d,45,53,53**

Or, you might need to modify only one location, as in the instance where address 100f equals 55 hex rather than 53 hex. Type:

R> **m 100f=53**

3. Enter the program information by typing the following commands:

M> **m 2000..200f=5f,0fe,00,1d,10,00,82,1d,10,02,83,0d2,06,00,0d2,04** M> **m 2010..201f=00,27,0fb,0d2,04,41,27,07,0d2,04,42,27,09,20,0e,56** M> **m 2020..202f=11,58,10,04,20,0c,56,11,58,10,15,20,05,56,0f,58** M> **m 2030..203f=10,26,0ab,81,5d,00,20,0c1,06,00,0ad,0c,26,0f9,0a3,81** M> **m 2040..2049=0c0,85,0c1,95,0ae,0c,26,0f8,20,0c1**

> 4. You should now verify that the program area is correct by typing:

#### R> **m 2000..2049**

You should see:

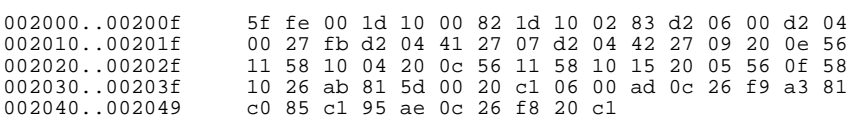

If this is not correct, you can correct the errors by re-entering only the modify memory commands for the particular rows of memory that are wrong.

**2-12 Getting Started**

### **Transferring Code From A Host, HP 64700 In Transparent Configuration**

The method provided in this example assumes that you are running an HP 64869 H8/500 Assembler/Linkage Editor on an HP 9000/300 computer running the HP-UX operating system. In addition, you must have the HP 64000 **transfer** software running on your host.

If you are not using an HP 64869 H8/500 Assembler/Linkage Editor, you may be able to adapt the methods below to load your code into the emulator (refer to the *HP 64700 User's Reference* manual for help).

If you are not able to transfer code from your host to the emulator using one of these methods, use the method described previously under "Transferring Code From A Terminal In Standalone Mode", as it will work in all cases. However, transferring code using host transfer facilities is easier and faster than modifying memory locations, especially for large programs.

1. First, you must establish communications with your host computer through the transparent mode link provided in the HP 64700. Type:

#### R> **xp -s 02a**

This sets the second escape character to "\*".(The first escape character remains at the HP 64700 powerup default of hex 01b, which is the ASCII <ESC>character.) The sequence "<ESC>\*" toggles the transparent mode software within the HP 64700 for the duration of one command (that is, any valid line of HP 64700 commands (not exceed 254 characters) concatenated by semicolons and terminated by a <carriage return>). Refer to the *User's Reference* manual for more information on the **xp** command.

Enable the transparent mode link by typing:

R> **xp -e**

If you then press <RETURN> a few times, you should see:

login: login: login: This is the login prompt for an HP-UX host system. (Your prompt may differ depending on how your system manager has configured your system.)

2. Log in to your host system and start up an editor such as "vi". You should now enter the source code for the sample program shown at the beginning of the chapter. When finished, save the program to filename "sampprog.src".

**Note** If you need help learning how to log in to your HP-UX host system or use other features of the system, such as editors, refer to the HP-UX Concepts and Tutorials guides and your HP-UX system administrator.

- 3. Assemble your code with the following command.
- \$ **h8asm sampprog**

If any assembly errors were reported, re-edit your file and verify that the code was entered correctly.

4. Link the program to the correct addresses and generate absolute file with the following command.

#### \$ **h8lnk sampprog**

5. Convert the SYSROF absolute file generated above into HP format with the following command. This is needed to load the file into the emulator. Refer to the *HP 64869 H8/500 Assembler/Linkage Editor* manual for more details.

#### \$ **h8cnvhp -x sampprog**

An HP format absolute file sampprog.X will be generated.

Now it's time to transfer your code into the emulator. Do the following:

- 1. Disable the transparent mode so that your terminal will talk directly to the emulator. Type:
- \$ **<ESC>\* xp -d**

**2-14 Getting Started**

The "<ESC>\*" sequence temporarily toggles the transparent mode so that the emulator will accept commands; "xp -d" then fully disables the transparent mode.

2. Load code into the emulator by typing:

### R> **load -hbo**

**transfer -rtb sampprog.X<ESC>\*** (NOTE: DO NOT TYPE CARRIAGE RETURN!)

The system will respond:

##

#### R>

**load -hbo** tells the emulator to load code expected in HP binary file format and to expect the data from the other port (the one connected to the host). It then puts you in communication with the host; you then enter the transfer command to start the HP 64000 transfer utility. Typing "<ESC>\*" tells the system to return to the emulator after transferring the code. The "##" marks returned by the system indicates that the emulator loaded two records from the host.

3. At this point you should examine a portion of memory to verify that your code was loaded correctly.

#### Type:

#### R> **m 1000..1034**

You should see:

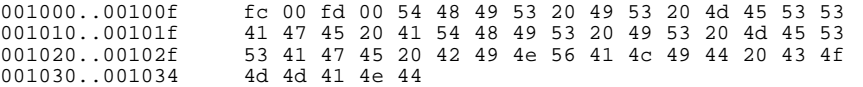

If your system does not match, verify 1) that you entered the source code correctly; 2) that you entered the linker parameters correctly.

**Getting Started 2-15**

## **Looking at Your Code**

Now that you have loaded your code into emulation memory, you can display it in mnemonic format. Type:

R> **m -dm 2000..2049** You will see:

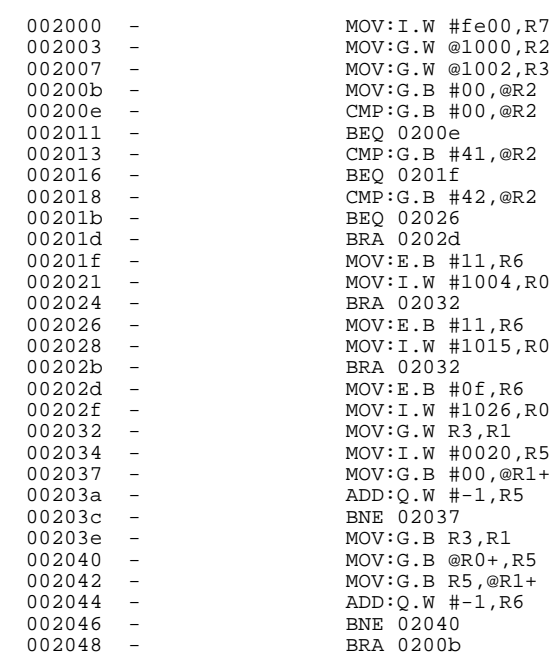

### **2-16 Getting Started**

## **Familiarize Yourself with the System Prompts**

**Note** The following steps are not intended to be complete explanations of each command; the information is only provided to give you some idea of the meanings of the various command prompts you may see and reasons why the prompt changes as you execute various commands.

> You should gain some familiarity with the HP 64700 emulator command prompts by doing the following:

- 1. Ignore the current command prompt. Type:
- \*> **rst**
	- You will see:
- $R >$

The **rst** command resets the emulation processor and holds it in the reset state. The "R>" prompt indicates that the processor is reset.

- 2. Type:
- R> **r 2000**
	- You will see:
- $U$

The **r** command runs the processor from address 2000 hex.

- 3. Type:
- U> **b**

You will see:

 $M>$ 

The **b** command causes the emulation processor to "break" execution of whatever it was doing and begin executing within the emulation monitor. The "M>" prompt indicates that the emulator is running in the monitor.

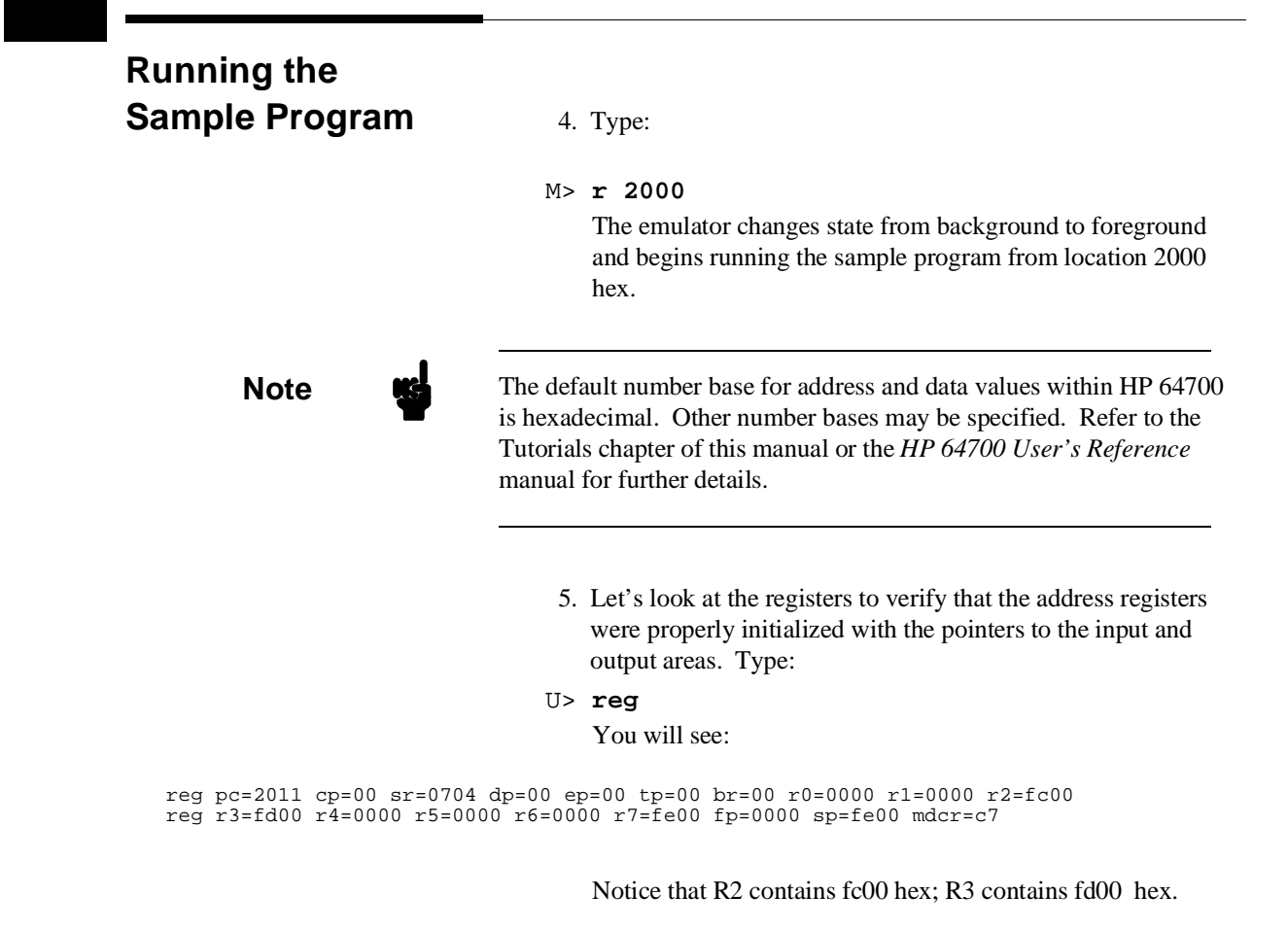

#### **2-18 Getting Started**
6. Verify that the input area command byte was cleared during initialization.

#### Type:

U> **m -db 0fc00**

You will see:

The input byte location was successfully cleared.

- 7. Now we will use the emulator features to make the program work. Remember that the program writes specific messages to the output area depending on what the input byte location contains. Type:
- U> **m 0fc00=41**

This modifies the input byte location to the hex value for an ASCII "A". Now let's check the output area for a message.

U> **m 0fd00..0fd1f**

You will see:

 00FD00..00FD0f 54 48 49 53 20 49 53 20 4d 45 53 53 41 47 45 20 00FD10..00FD1f 41 00 00 00 00 00 00 00 00 00 00 00 00 00 00 00

These are the ASCII values for MESSAGE\_A.

Repeat the last two commands twice. The first time, use 42 instead of 41 at location fc00 and note that MESSAGE\_B overwrites MESSAGE\_A. Then try these again, using any number except 00, 41, or 42 and note that the INVALID\_INPUT message is written to this area.

00fc00..00fc00 00

**Getting Started 2-19**

# **Stepping Through**

- **the Program** 8. You can also direct the emulator processor to execute one instruction or number of instructions. Type:
	- M> **s 1 2000;reg** This command steps 1 instruction from address 2000 hex, and displays registers. You will see:

002000 - MOV:I.W #fe00, R7 PC = 002003 reg pc=2003 cp=00 sr=0708 dp=00 ep=00 tp=00 br=00 r0=1035 r1=fd0f r2=fc00 reg r3=fd00 r4=0000 r5=0044 r6=0000 r7=fe00 fp=0000 sp=fe00 mdcr=c7

Notice that PC contains 2003 hex.

- 9. To step one instruction from present PC, you only need to type **s** at prompt. Type:
- M> **s;reg**

You will see:

002003 - MOV:G.W @1000, R2  $PC = 002007$ reg pc=2007 cp=00 sr=0708 dp=00 ep=00 tp=00 br=00 r0=1035 r1=fd0f r2=fc00 reg r3=fd00 r4=0000 r5=0044 r6=0000 r7=fe00 fp=0000 sp=fe00 mdcr=c7

**2-20 Getting Started**

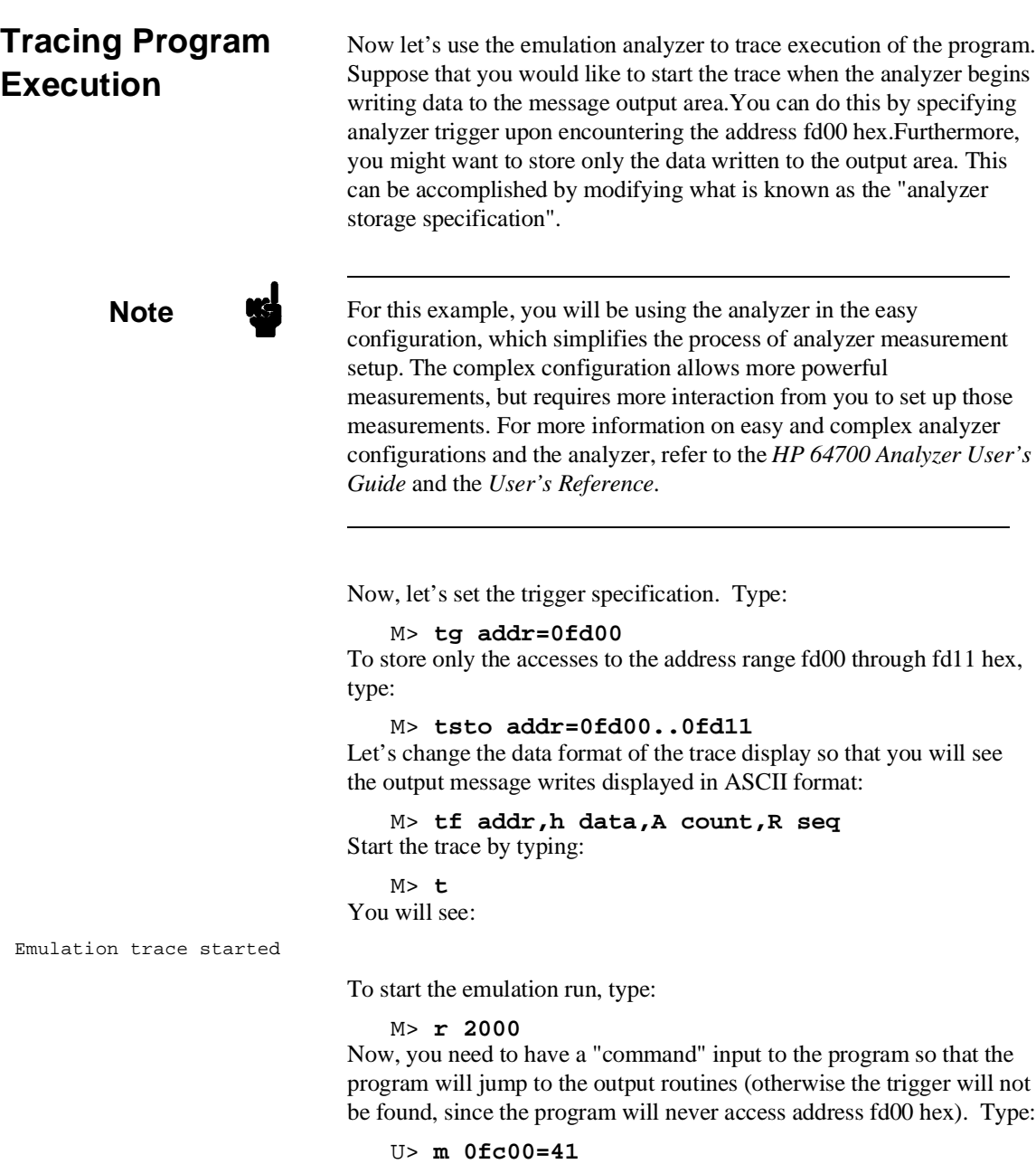

**Getting Started 2-21**

### To display the trace list, type: U> **tl 0..34** You will see:

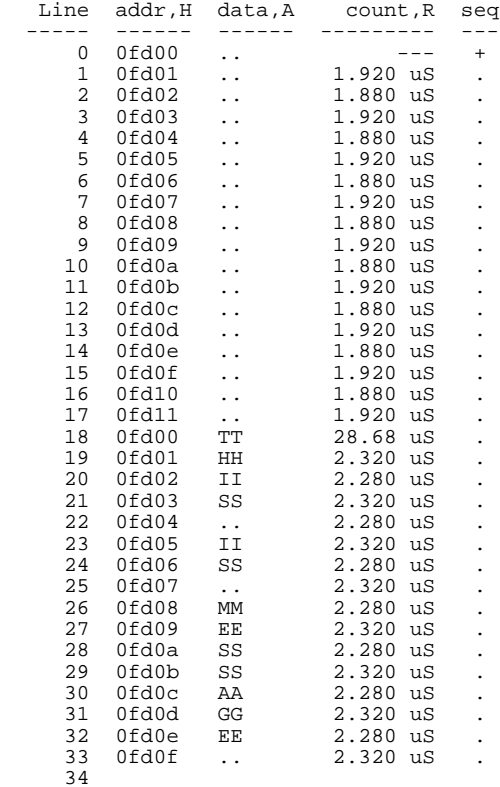

If you look at the last lines of the trace listing, you will notice that the analyzer seems to have stored only part of the output message,even though you specified more than the full range needed to store all of the message. The reason for this is that the analyzer has a storage pipeline, which holds states that have been acquired but not yet written to trace memory. To see all of the states, halt the analyzer by typing:

U> **th** You will see:

Emulation trace halted

**2-22 Getting Started**

### Now display the trace list:

U> **tl 0..34** You will see:

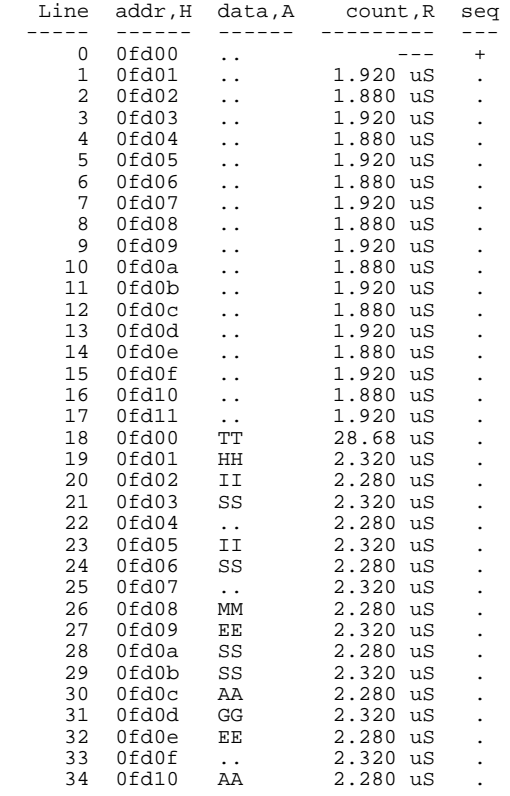

As you can see, all of the requested states have been captured by the analyzer.

**Getting Started 2-23**

 $\overline{\phantom{a}}$ 

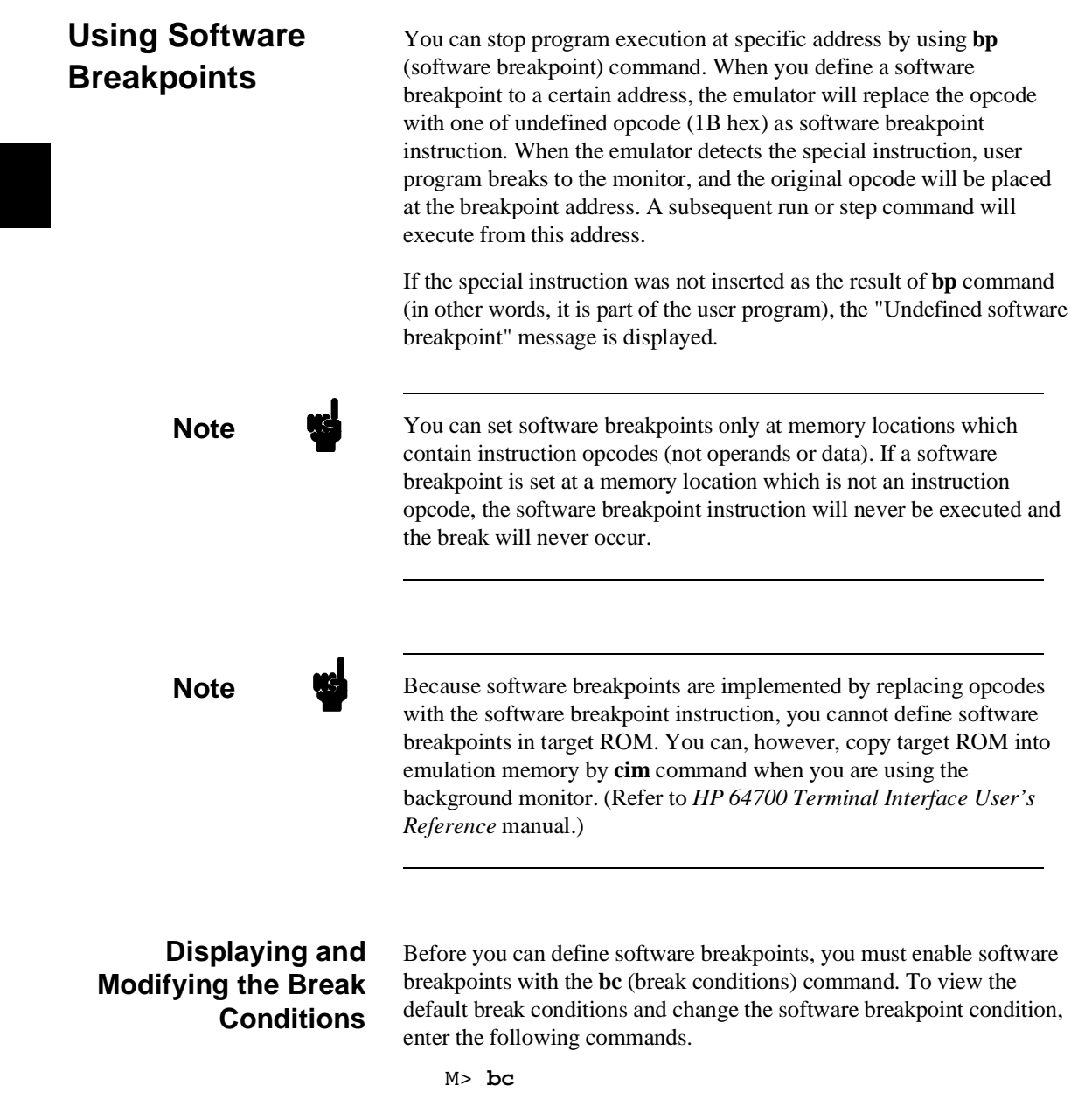

**2-24 Getting Started**

bc -d bp #disable bc -e rom #enable bc -d bnct #disable bc -d cmbt #disable bc -d trig1 #disable bc -d trig2 #disable

#### M> **bc -e bp**

### **Defining a Software Breakpoint**

Now that the software breakpoint is enabled, you can define software breakpoints. Enter the following command to break on the address of the OUTPUT\_LOOP label.

M> **bp 2032**

Run the program and verify that execution broke at the appropriate address.

M> **r 2000** U> **m 0fc00=41**

!ASYNC\_STAT 615! Software break point: 002032

#### M> **reg**

reg pc=2032 cp=00 sr=0700 dp=00 ep=00 tp=00 br=00 r0=1004 r1=fd11 r2=fc00 reg r3=fd00 r4=0000 r5=0041 r6=0011 r7=fe00 fp=0011 sp=fe00 mdcr=c7

Notice that PC contains 2032.

When a breakpoint is hit, it becomes disabled. You can use the **-e** option to the **bp** command to reenable the software breakpoint.

```
M> bp
```
###BREAKPOINT FEATURE IS ENABLED### bp 002032 #disabled M> **bp -e 2032** M> **bp** ###BREAKPOINT FEATURE IS ENABLED### bp 002032 #enabled M> **r 2000** U> **m 0fc00=41** !ASYNC\_STAT 615! Software breakpoint: 002032 M> **bp** ###BREAKPOINT FEATURE IS ENABLED###

bp 002032 #disabled

**Getting Started 2-25**

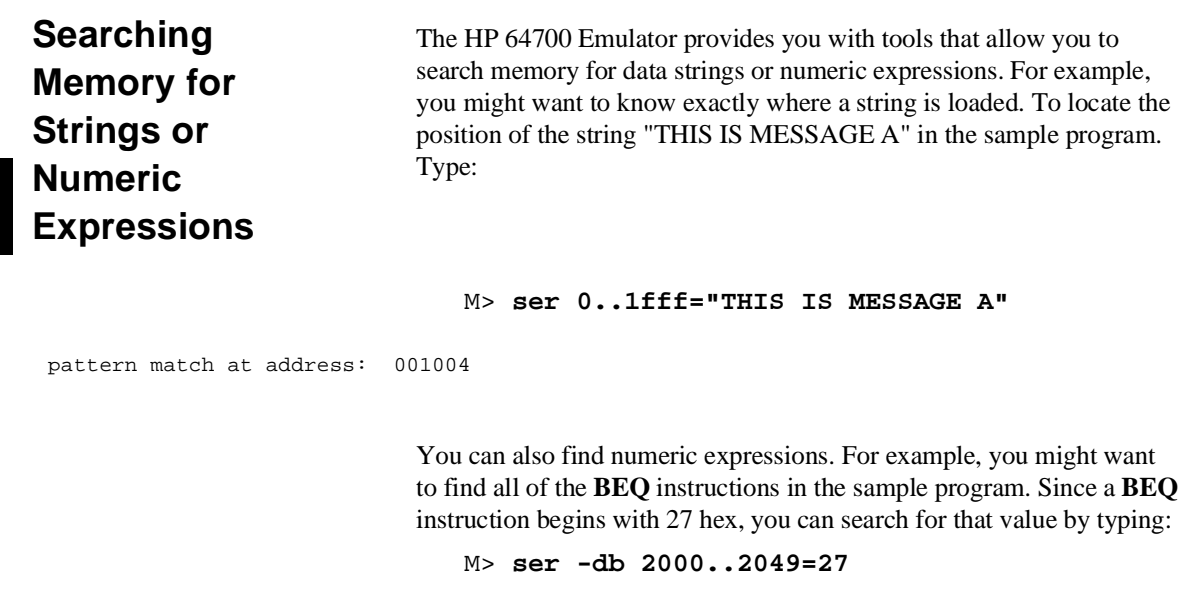

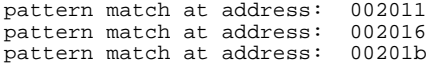

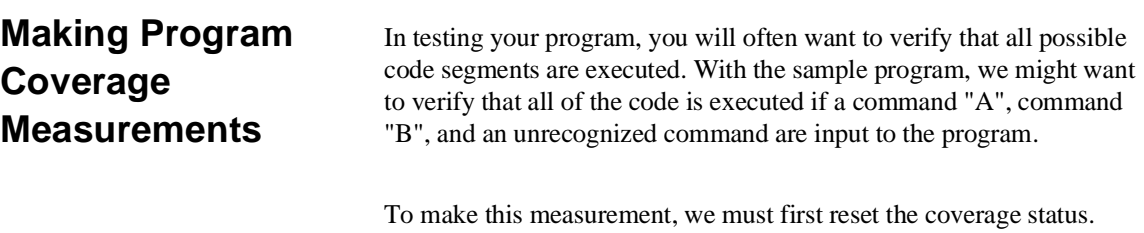

M> **cov -r**

**2-26 Getting Started**

**Note We** You should **always** reset the coverage status before making a coverage measurement. Any emulator system command which accesses emulation memory will affect the coverage status bit, resulting in measurement errors if the coverage status is not reset.

Now, run the program and input the three commands:

```
M> r 2000
M> m 0fc00=41
M> m 0fc00=42
M> m 0fc00=43
```
Make the coverage measurement:

U> **cov 2000..2049**

percentage of memory accessed: % 100.0

You're now finished with the "Getting Started" example. You can proceed on with using the emulator and use this manual and the *HP 64700 Terminal Interface User's Reference* manual as needed to answer your questions.

**Getting Started 2-27**

### **Notes**

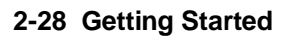

# **Using the H8/536 Emulator In-Circuit**

When you are ready to use the H8/536 Emulator in conjunction with actual target system hardware, there are some special considerations you should keep in mind.

- **n** installing the emulator probe
- **properly configure the emulator**

We will cover the first topic in this chapter. For complete details on in-circuit emulation configuration, refer to Chapter 4.

**In-Circuit Emulation 3-1**

### **Installing the Target System Probe**

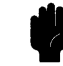

**Caution** The following precautions should be taken while using the H8/536 Emulator. Damage to the emulator circuitry may result if these precautions are not observed.

> **Power Down Target System.** Turn off power to the user target system and to the H8/536 Emulator before inserting the user plug to avoid circuit damage resulting from voltage transients or mis-insertion of the user plug.

**Verify User Plug Orientation.** Make certain that Pin 1 of the target system microprocessor socket and Pin 1 of the user plug are properly aligned before inserting the user plug in the socket. Failure to do so may result in damage to the emulator circuitry.

**Protect Against Static Discharge.** The H8/536 Emulator contains devices which are susceptible to damage by static discharge. Therefore, operators should take precautionary measures before handling the user plug to avoid emulator damage.

**Protect Target System CMOS Components.** If your target system includes any CMOS components, turn on the target system first, then turn on the H8/536 Emulator; when powering down, turn off the emulator first, then turn off power to the target system.

**Pin Guard** HP 64739 H8/536 emulator is shipped with a non-conductive pin guard over the target system probe. This guard is designed to prevent impact damage to the pins and should be left in place while you are not using the emulator.

**3-2 In-Circuit Emulation**

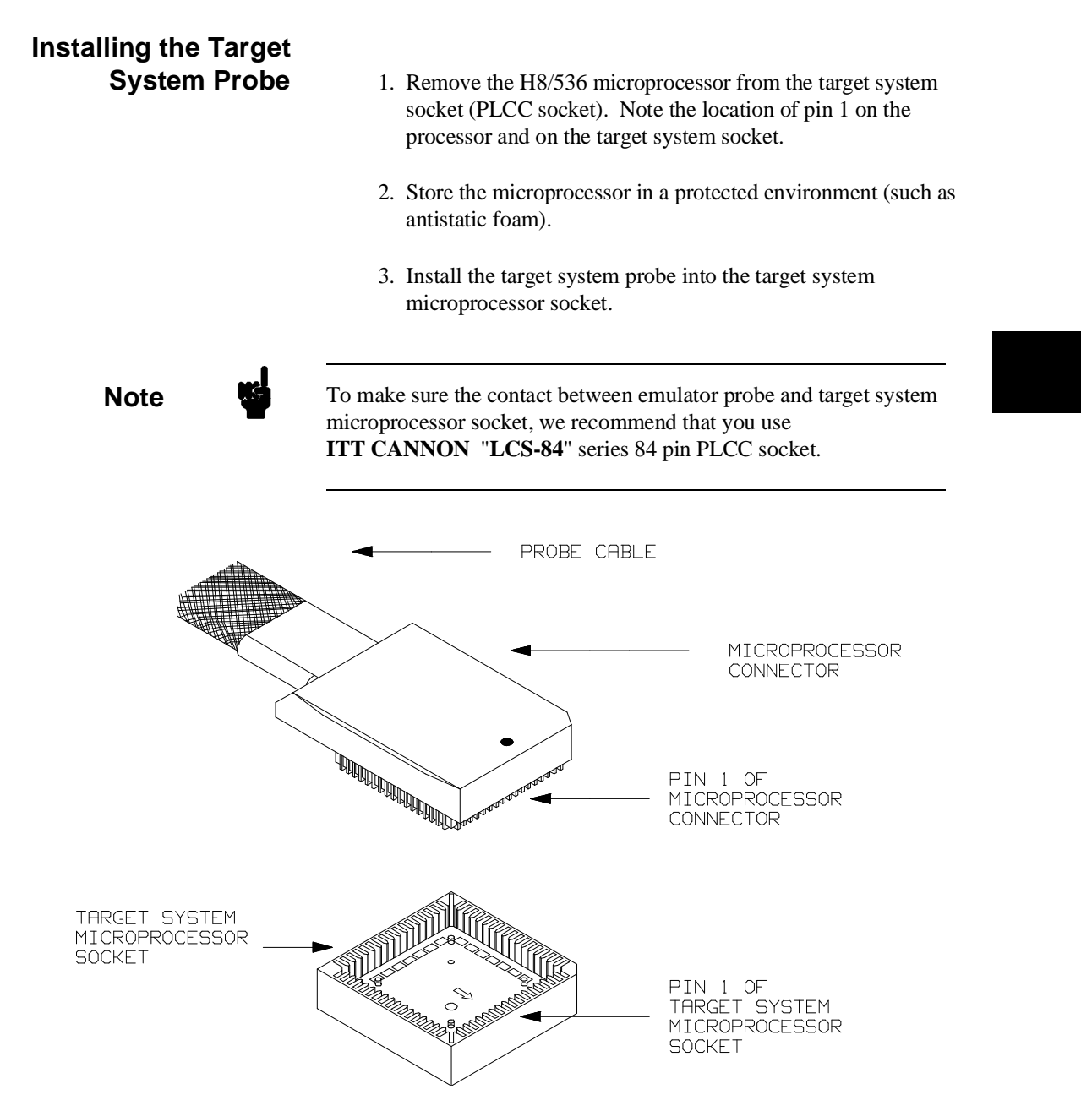

**Figure 3-1. Installing Probe into the Target System**

**In-Circuit Emulation 3-3**

## **Target System Interface**

**MD2 MD1 MD0 /NMI /STBY**

These signals are connected to 74HCT14 through 51 ohm sereis register and 10K ohm pull-up register.

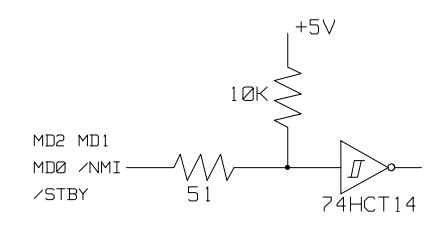

**P10 P11 P14~P17 P2 P3 P4 P5 P6 P7 P9**

These signals are connected to H8/536 emulation processor through 51 ohm series register and 10K ohm pull-up register.

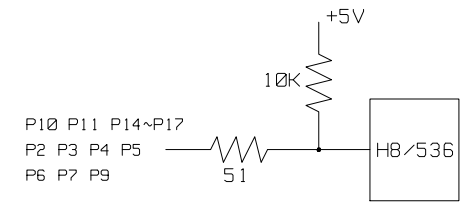

**P12 P13** These signal are connected to H8/536 emulation processor and 74HCT27 through 51 ohm series register and 10K ohm pull-up register.

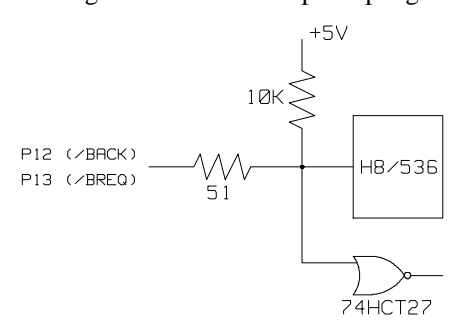

**3-4 In-Circuit Emulation**

**P8** This signal is connected to H8/536 emulation processor through 51 ohm series register.

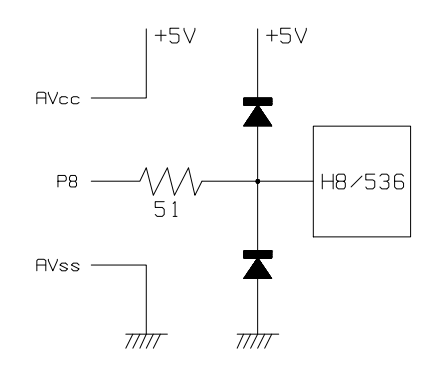

**In-Circuit Emulation 3-5**

**Notes**

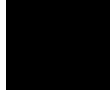

**3-6 In-Circuit Emulation**

# **Configuring the H8/536 Emulator**

In this chapter, we will discuss:

- $\blacksquare$  how to configure the HP 64700 emulator for H8/536 microprocessor to fit your particular measurement needs.
- some restrictions of HP 64700 emulator for H8/536 microprocessor.

## **Types of Emulator Configuration**

The HP 64700 Emulator is different from other HP emulators (such as those in the HP 64000-UX system) in that there are several different classes of configuration commands.

**Emulation Processor to Emulator/Target System**

These are the commands which are generally thought of as "configuration" items in the context of other HP 64000 emulator systems. The commands in this group set up the relationships between the emulation processor and the target system, such as determining how the emulator responds to requests for the processor bus. Also, these commands determine how the emulation processor interacts with the emulator itself; memory mapping and the emulator's response to certain processor actions are some of the items which can be configured.

These commands are the ones which are covered in this chapter.

### **Commands Which Perform an Action or Measurement**

Several of the emulator commands do not configure the emulator; they simply start an emulator program run or other measurement, begin or halt an analyzer measurement, or allow you to display the results of such measurements.

**Configuring the Emulator 4-1**

These commands are covered in the examples presented in earlier manual chapters; they are also covered in the *HP 64700 Terminal Interface: User's Reference manual.*

**Coordinated Measurements** These commands determine how the emulator interacts with other measurement instruments, such as external analyzers, or other HP 64700 emulators connected via the CMB (Coordinated Measurement Bus).

> These commands are covered in the *HP 64700 CMB User's Guide* and in the *HP 64700 Terminal Interface: User's Reference Manual.*

#### **Analyzer** The analyzer configuration commands are those commands which actually specify what type of measurement the analyzer is to make.

Some of the analyzer commands are covered earlier in this manual. You can also refer to the *HP 64700 Terminal Interface: Analyzer User's Guide* and the *HP 64700 Terminal Interface: User's Reference* manual.

### **System** This last group of commands is used by you to set the emulator's data communications protocol, load or dump contents of emulation memory, set up command macros, and so on.

These commands are covered earlier in this manual and in the manual titled *HP 64700 Terminal Interface: User's Reference*.

**4-2 Configuring the Emulator**

## **Emulation Processor to Emulator/Target System**

As noted before, these commands determine how the emulation processor will interact with the emulator's memory and the target system during an emulation measurement.

**cf** The **cf** command defines how the emulation processor will respond to certain target system signals. It also defines the type of emulation monitor to be used and optionally defines the location of that monitor in emulation memory.

To see the default configuration settings defined by the **cf** command, type:

M> **cf** You will see:

cf ba=en cf chip=536 cf clk=int cf dbc=en cf drst=dis cf mode=ext cf mon=bg cf nmi=en cf rrt=dis cf rsp=9 cf tbusrel=en cf trst=en

> Let's examine each of these emulator configuration options, with a view towards how they affect the processor's interaction with the emulator.

> > **Configuring the Emulator 4-3**

**cf ba** The **ba** (bus arbitration) configuration item defines how your emulator responds to bus request signals from the target system during foreground operation. The /BREQ signal from the target system is always ignored when the emulator is running the background monitor.

#### M> **cf ba=en**

When bus arbitration is enabled, the /BREQ (bus request) signal from the target system is responded to exactly as it would be if only the emulation processor was present without an emulator. In other words, if the emulation processor receives a /BREQ from the target system, it will respond by asserting /BACK and will set the various processor lines to tri-state. /BREQ is then released by the target; /BACK is negated by the processor, and the emulation processor restarts execution.

**Note** external DMA (Direct Memory Access) device is prohibited from accessing to emulation memory.

#### M> **cf ba=dis**

When you disable bus arbitration by entering the above command, the emulator ignores the /BREQ signal from the target system. The emulation processor will never drive the /BACK line true; nor will it place the address, data and control signals into the tri-state mode.

Enabling and disabling bus master arbitration can be useful to you in isolating target system problems. For example, you may have a situation where the processor never seems to execute any code. You can disable bus arbitration using **cf ba=dis** to check and see if faulty arbitration circuitry in your target system is contributing to the problem.

**4-4 Configuring the Emulator**

#### **cf chip** The **chip** option allows you to select processor to be emulated.

If you are going to emulate H8/536 processor, configure the emulator with the following command.

M> **cf chip=536** If you are going to emulate H8/534 processor, configure the emulator with the following command.

M> **cf chip=534**

**Note Executing this command will drive the emulator into the reset state.** 

**cf clk** The **clk** (clock) option allows you to select whether the emulation processor's clock will be sourced by your target system or by the emulator.

> M> **cf clk=int** You can select the emulator's internal 10 MHz system clock using the above command.

> M> **cf clk=ext** You can specify that the emulator should use the clock input to the emulator probe from the target system as the system clock. You must use a clock input conforming to the specifications for the H8/536 microprocessor.

**Note** Executing this command will drive the emulator into the reset state.

**Configuring the Emulator 4-5**

### **cf dbc** The **dbc** (drive background cycles) option allows you to select whether or not the emulator will drive the target system bus on background cycles.

If you have selected to use a foreground monitor with the **cf mon=fg** command, emulator monitor cycles will appear at the target interface exactly as if they were user program cycles.

#### M> **cf dbc=en**

You can enable background cycle drive to target system by entering the above command. Emulation processor's address and control strobes (except /WR) are driven during background cycles.

Background write cycles won't appear to the target system. (/WR signal is always "high" when the **dbc** option is enabled.)

#### M> **cf dbc=dis**

If you specify the above command, background monitor cycles are not driven to the target system. When you select this option, the emulator will appear to the target system as if it continuously between bus cycles while it is operating in the background monitor.

You use the **dbc** option to avoid target system interaction problems. For example, your target system interaction scheme may depend on the constant repetition of bus cycles. In such case, using the **dbc** option will help avoid the problem.

**Note** Executing this command will drive the emulator into the reset state.

**4-6 Configuring the Emulator**

**cf drst** The **drst** (drive reset) configuration item allows you to specify whether or not the mulator drives the /RES signal to the target system during emulation reset.

#### M> **cf drst=dis**

The above command configures the emulator not to drive the reset signal to the target.

M> **cf drst=en** The emulator will drive the reset signal to the target system during emulation reset.

To drive the reset signal, the emulator must be configured to respond to the target reset with the **cf trst=en** command.

### **cf mode** The **mode** (cpu operation mode) configuration item defines operation mode in which the emulator works.

#### M> **cf mode=ext**

The emulator will work using the mode setting by the target system. The target system must supply appropriate input to MD0, MD1 and MD2. If you are using the emulator out of circuit when **ext** is selected, the emulator will operate in mode 7.

M> **cf mode=<mode\_num>**

When <mode\_num> is selected, the emulator will operate in selected mode regardless of the mode setting by the target system.

Valid <mode\_num> are following:

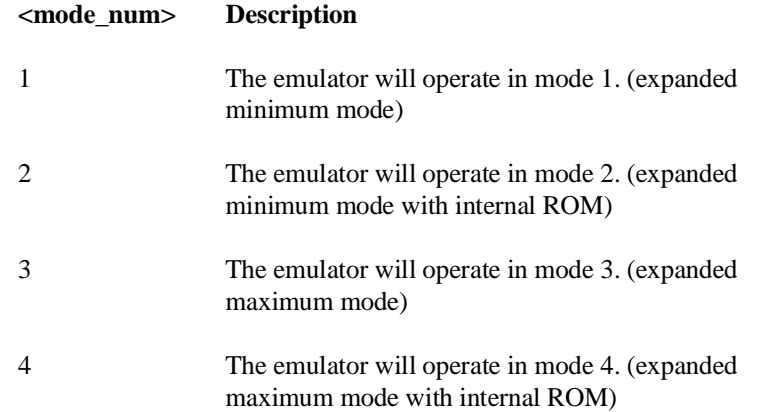

#### **Configuring the Emulator 4-7**

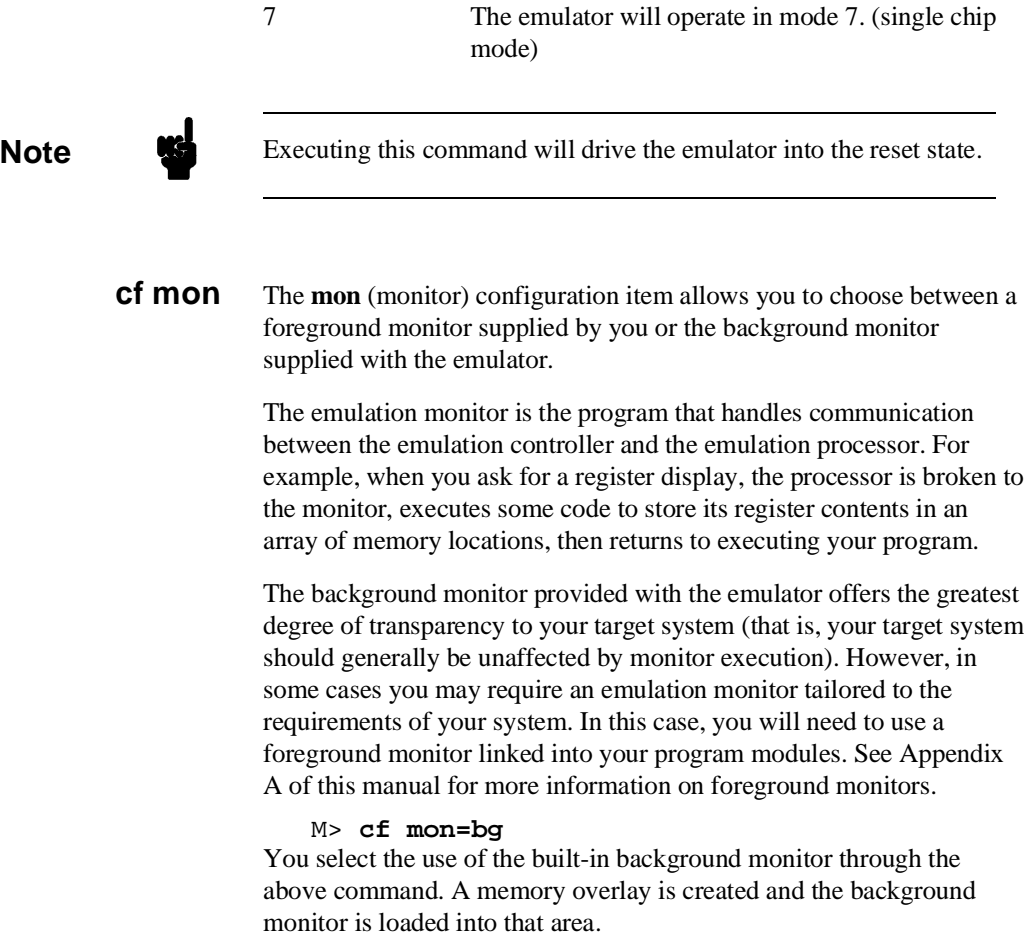

**4-8 Configuring the Emulator**

#### M> **cf mon=fg..XXXXX** You select the use of your foreground monitor using this command.

**XXXXX** defines an hexadecimal address where the monitor will be located. (Note: this will not load the monitor, it only specifies its location). You can define the location on a 2 kbyte boundary (address ending in 000 hex or 800 hex) of 00800 hex through 0ff800 hex. (When you are using the emulator in mode1, mode2, or mode7, 00800 hex through 0f800 hex is available.) 00000 hex is **not** available as the location.

Remember that you must assemble and link your foreground monitor starting at the 2 kbyte boundary specified in the command above. You must also load the monitor into emulation memory.

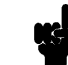

**Note If** you intend to use a foreground monitor, the monitor must be loaded before attempting to load any information into target system memory.

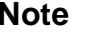

**Note** When you use the foreground monitor, the trace exception vector in the target system **must** point to TRACE\_ENTRY in the foreground monitor to use single step command. (Refer to Appendix A of this manual.)

> A memory mapper term is automatically created when you execute the **cf mon=fg** command to reserve 2 kilobytes of memory space for the monitor.

The memory map is reset any time **cf mon=fg** is entered. It is only reset when **cf mon=bg** if the emulator is not already configured to use the background monitor.

**Configuring the Emulator 4-9**

**cf nmi** The **nmi** (non maskable interrupt) configuration item determines whether or not the emulator responds to NMI signal from the target system during foreground operation.

> M> **cf nmi=en** Using the above command, you can specify that the emulator will respond to NMI from the target system.

#### M> **cf nmi=dis** The emulator won't respond to NMI from the target system.

If you are using the background monitor, the emulator does not accept any interrupt during background execution. NMI and /IRQ1 are latched last one during in background, and such interrupts will occur when context is changed to foreground. /IRQ0 and internal interrupts are ignored during in background operation.

**Note** Executing this command will drive the emulator into the reset state.

**cf rrt** The **rrt** (restrict to real time) option lets you configure the emulator so that commands which cause the emulator to break to monitor and return to the user program will be rejected by the emulator command interpreter.

#### M> **cf rrt=en**

You can restrict the emulator to accepting only commands which don't cause temporary breaks to the monitor by entering the above command. Only the following emulator run/stop commands will be accepted:

**rst** (resets emulation processor)

**b** (breaks processor to background monitor until you enter another command)

**r** (runs the emulation processor from a given location)

**s** (steps the processor through a piece of code -- returns to monitor after each step)

Commands which cause the emulator to break to the monitor and return, such as **reg**, **m** (for target memory display), and others will be rejected by the emulator.

**Caution** If your target system circuitry is dependent on constant execution of program code, you should set this option to

> **cf rrt=en**. This will help insure that target system damage doesn't occur. However, remember that you can still execute the **rst**, **b** and **s** commands; you should use caution in executing these commands.

#### M> **cf rrt=dis**

When you use this command, all commands, regardless of whether or not they require a break to the emulation monitor, are accepted by the emulator.

**cf rsp** The **rsp** (reset stack pointer) configuration item allows you to specify a value to which the stack pointer and stack page register will be set upon the transition from emulation reset into the emulation monitor.

#### R> **cf rsp=XXXXX**

where **XXXXX** is a 20-bit even address, will set the stack pointer and stack page register to that value upon entry to the emulation monitor after an emulation reset.

You **cannot** set **rsp** at the following location.

- Odd address
- $\blacksquare$  Internal I/O register area
- $\blacksquare$  Internal RAM which is disabled (in mode 7 only)

When you are using the foreground monitor, **rsp** should be defined in an emulation or target system RAM area which is not used by user program.

For example, to set the stack pointer to 0fe00 hex, type:

#### R> **cf rsp=0fe00**

Now, if you break the emulator to monitor using the **b** command, the stack pointer will be modified to the value 0fe00 hex.

#### **Configuring the Emulator 4-11**

**Note** Without a stack pointer, the emulator is unable to make the transition to the run state, step, or perform many other emulation functions. However, using this option **does not** preclude you from changing the stack pointer value or location within your program; it just sets the initial conditions to allow a run to begin.

**cf tbusrel** The **tbusrel** (trace bus release cycles) configuration item defines whether or not the emulator traces bus release cycles.

> M> **cf tbusrel=en** When you enable this item with the above command, each time bus release occurs, one emulation analyzer state will be generated to recognize the bus release cycle.

M> **cf tbusrel=dis** When disabled, no analyzer state will be generated at the occurrence of bus release. Therefore, any bus release cycle will be ignored by the analyzer.

**cf trst** The **trst** (target reset) configuration item allows you to specify whether or not the emulator responds to /RES and /STBY signals by the target system during foreground operation. While running the background monitor, the emulator ignores /RES and /STBY signals, otherwise the emulator status is "waiting for the target system reset (prompt is T>)". (You can see the emulator status with **es** command.)

#### M> **cf trst=en**

When you enable target system reset with the above command, the emulator will respond to /RES and /STBY input during foreground operation.

#### M> **cf trst=dis**

When disabled, the emulator won't respond to /RES and /STBY input form the target system.

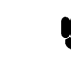

**Note Executing this command will drive the emulator into the reset state.** 

**4-12 Configuring the Emulator**

**Memory Mapping** Before you begin an emulator session, you must specify the location and type of various memory regions used by your programs and your target system (whether or not it exists). You do this for several reasons:

- $\blacksquare$  the emulator must know whether a given memory location resides in emulation memory or in target system memory. This allows the emulator to properly orient buffers for the given data transfer.
- $\blacksquare$  the emulator needs to know the size of any emulation memory blocks so it can properly reserve emulation memory space for those blocks.
- $\blacksquare$  the emulator must know if a given space is RAM (read/write), ROM (read only), or doesn't exist. This allows the emulator to determine if certain actions taken by the emulation processor are proper for the memory type being accessed. For example, if the processor tries to write to a emulation memory location mapped as ROM, the emulator will not permit the write (even if the memory at the given location is actually RAM). (You can optionally configure the emulator to break to the monitor upon such occurrence with the **bc -e rom** command.) Also, if the emulation processor attempts to access a non existent location (known as "guarded"), the emulator will break to the monitor.

You use the **map** command to define memory ranges and types for the emulator. The HP 64739 H8/536 emulator memory mapper allows you to define up to 16 different map terms; each map term has a minimum size of 256 bytes. If you specify a value less than 256 byte, the emulator will automatically allocate an entire block. You can specify one of five different memory types (**erom, eram, trom, tram, grd**).

For example, you might be developing a system with the following characteristics:

- $\blacksquare$  input port at 0f000 hex
- $\blacksquare$  output port at 0f100 hex

**program and data from 2000 through 6fff hex** 

Suppose that the only thing that exists in your target system at this time are input and output ports and some control logic; no memory is available. You can reflect this by mapping the I/O ports to target system memory space and the rest of memory to emulation memory space. Type the following commands:

R> **map 0f000..0f100 tram** R> **map 2000..6fff eram**

# remaining number of terms : 14 # remaining emulation memory : 1a800h bytes map 002000..006fff eram # term 1 map 00f000..00f1ff tram # term 2 map other tram

> As you can see, the mapper rounded up the second term to 256 bytes block, since those are minimum size blocks supported by the H8/536 emulator.

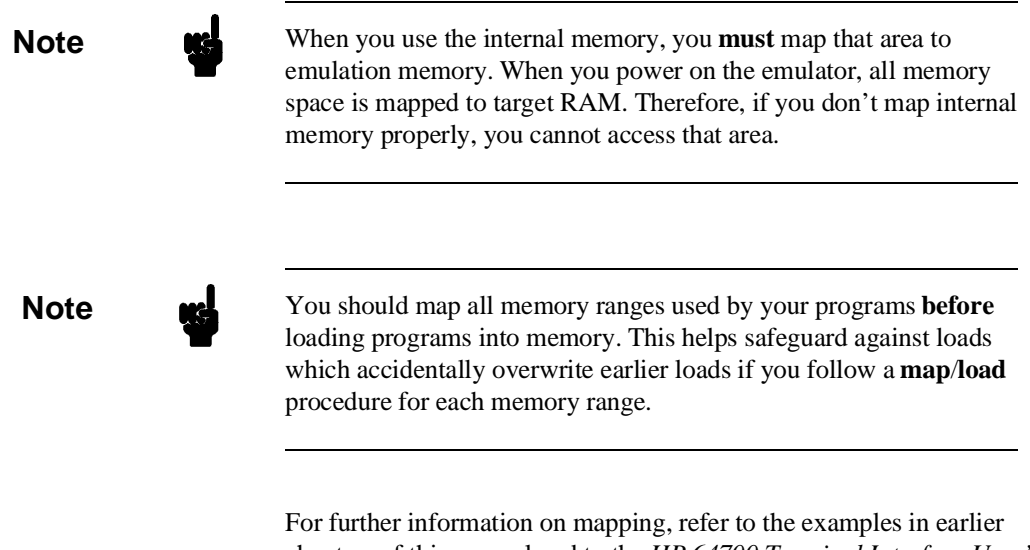

chapters of this manual and to the *HP 64700 Terminal Interface User's Reference* manual.

**4-14 Configuring the Emulator**

#### **Break Conditions** The **bc** command lets you configure the emulator's response to various emulation system and external events.

#### **Write to ROM**

If you want the emulator to break into the emulation monitor whenever the user program attempts to write to a memory region mapped as ROM, enter:

M> **bc -e rom** You can disable this function by entering:

M> **bc -d rom** When disabled, the emulator will not break to the monitor upon a write to ROM; however, it will not modify the memory location if the memory at that location is actually RAM.

#### **Software Breakpoints**

The **bp** command allows you to insert software traps in your code which will cause a break to the emulation monitor when encountered during program execution. If you want to enable the insertion and use of software breakpoints by the **bp** command, enter:

```
M> bc -e bp
To disable use of software breakpoints, type:
```
M> **bc -d bp** Any breakpoints which previously existed in memory are disabled, but are not removed from the breakpoint table.

#### **Trigger Signals**

The HP 64700 emulator provides four different trigger signals which allow you to selectively start or stop measurements depending on the signal state. These are the **bnct** (rear panel BNC input), **cmbt** (CMB trigger input), **trig1** and **trig2** signals (provided by the analyzer).

You can configure the emulator to break to the monitor upon receipt of any of these signals. Simply type:

M> **bc -e <signal>**

**Configuring the Emulator 4-15**

For example, to have the emulator break to monitor upon receipt of the **trig1** signal from the analyzer, type:

M> **bc -e trig1** (Note: in this situation, you must also configure the analyzer to drive the **trig1** signal upon finding its trigger by entering **tgout trig1**).

## **Restrictions and Considerations**

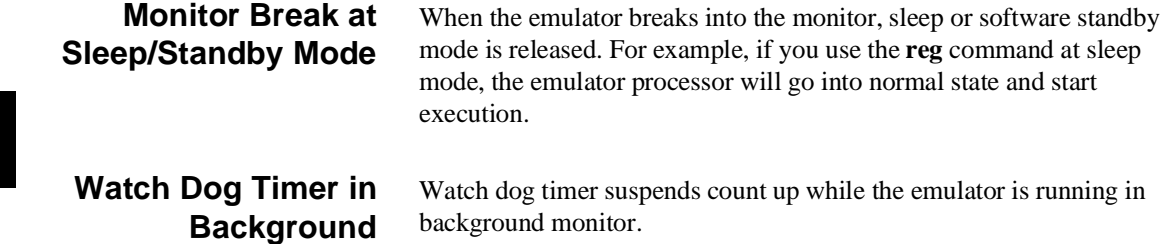

**4-16 Configuring the Emulator**

# **Using the Optional Foreground Monitor**

By using and modifying the optional Foreground Monitor, you can provide an emulation environment which is customized to the needs of a particular target system.

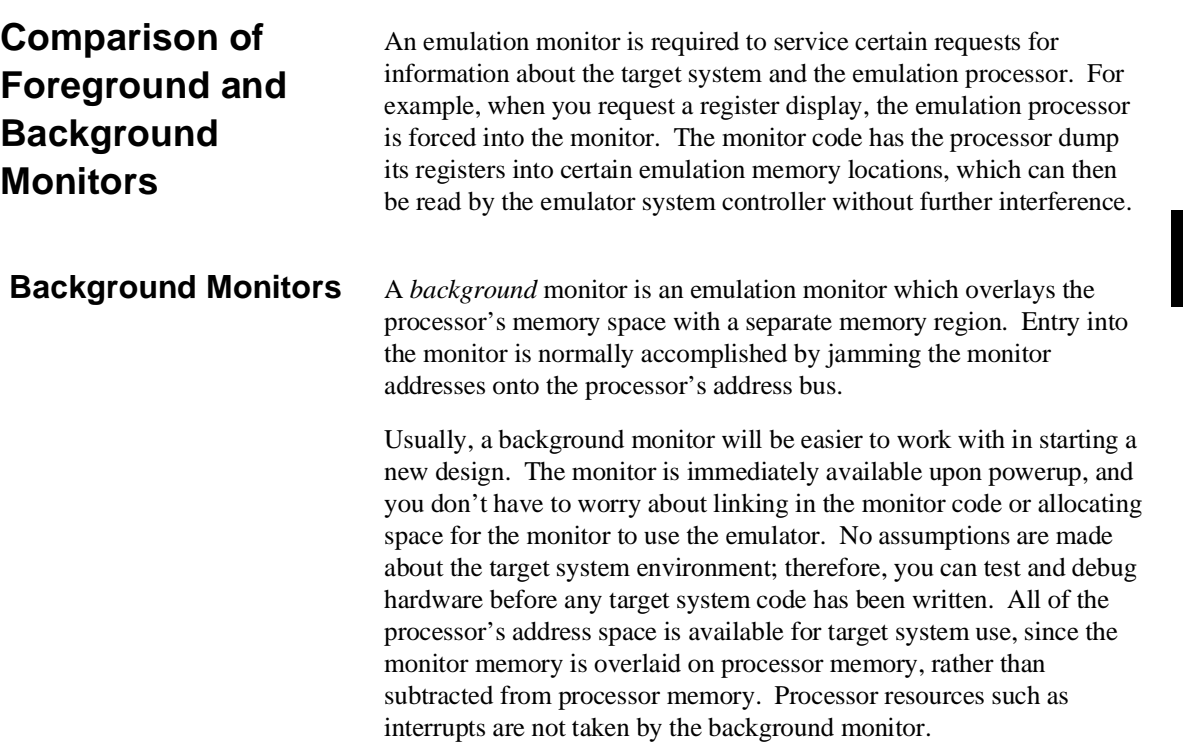

**Using A Foreground Monitor A-1**

However, all background monitors sacrifice some level of support for the target system. For example, when the emulation processor enters the monitor code to display registers, it will not respond to target system interrupt requests. This may pose serious problems for complex applications that rely on the microprocessor for real-time, non-intrusive support. Also, the background monitor code resides in emulator firmware and can't be modified to handle special conditions.

### **Foreground Monitors** A *foreground* monitor may be required for more complex debugging

and integration applications. A foreground monitor is a block of code that runs in the same memory space as your program. You link this monitor with your code so that when control is passed to your program, the emulator can still service real-time events, such as interrupts or watchdog timers. For most multitasking, interrupt intensive applications, you will need to use a foreground monitor.

You can tailor the foreground monitor to meet your needs, such as servicing target system interrupts. However, the foreground monitor does use part of the processor's address space, which may cause problems in some target systems. You must also properly configure the emulator to use a foreground monitor (see Chapter 3 and the examples in this appendix); and, you must link the monitor with your other program code.

**A-2 Using A Foreground Monitor**

## **An Example Using the Foreground Monitor**

In the following example, we will illustrate how to link a foreground monitor with the sample program from Chapter 2. By using the emulation analyzer, we will also show how the emulator switches from state to state using a foreground monitor.

### **Select A Monitor Suitable to Your Application**

The H8/536 emulator is provided with four foreground monitor programs. You need to select appropriate monitor program as shown in the following table.

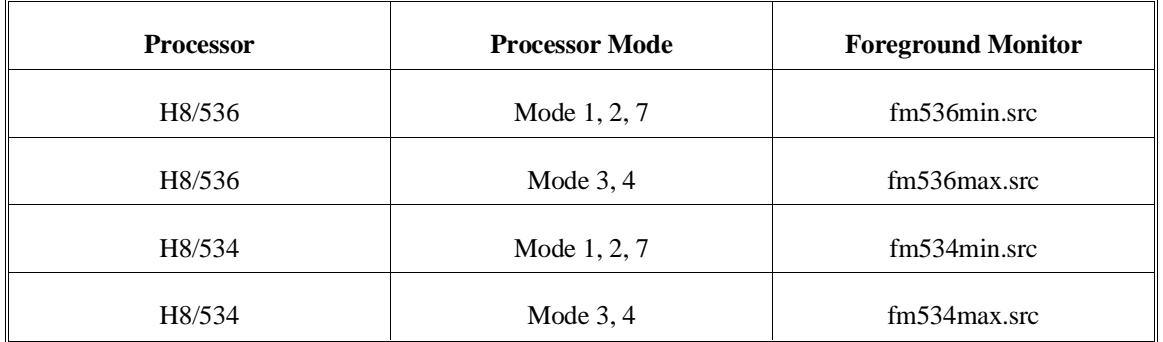

For this example, we will use the **fm536min.src** monitor program, and will locate the monitor at 8000 hex; the sample program will be located at 2000 hex with its data at 1000 hex.

### **Modify Location Declaration Statement**

To use the monitor, you must modify the .SECTION statement just after the first comment section of the monitor program listing. You should see the line below:

LOCATE\_ADRS: . EQU H'8000 : start monitor on 2k boundary .SECTION fm536min,CODE,LOCATE=LOCATE\_ADRS

> You can specify the monitor location by modifying this label LOCATE\_ADRS. For example, if you want locate the monitor program at 6000 hex, make above line to as below:

LOCATE\_ADRS: .EQU H'6000 ; start monitor on 2k boundary .SECTION fm536min,CODE,LOCATE=LOCATE\_ADRS

**Using A Foreground Monitor A-3**

Notice that the .SECTION statement is indented from the left margin; if it is not indented, the assembler will attempt to interpret the .SECTION as a label and will generate an error when processing the address portion of the statement. You can load the **fm536min.src** monitor on a 2k byte boundary of 00800 hex through 0f800 hex. When you are going to use **fm536max.src**, you can load it on a 2k byte boundary of 00800 hex through 0ff800 hex.

In this example, we will locate the monitor at 8000 hex. Therefore, you don't have to modify the monitor program.

You can also specify monitor location when you link it. If you prefer this way, do the following:

- Change .EQU statement and .SECTION statement just after the first comment section into comment line by inserting ";" at the first column of these lines.
- Make the next two lines (.EQU statement and .SECTION statement which doesn't have LOCATE keyword) effective by deleting ";" at the first column of these lines.
- Specify the monitor location when you link the monitor program. To do this, you can use the START linker subcommand like this:

#### \$**h8lnk**

```
:INPUT sampprog,fm536min
:OUTPUT testfg
:START fm536min(8000)
:EXIT
```
### **Configure the Emulator**

Before configuring the emulator, you should initialize the emulator to a known state. Type:

#### M> **init -p**

You need to tell the emulator that you will be using a foreground monitor and allocate the memory space for the monitor. This is all done with one configuration command. To locate the monitor on a 2k boundary starting at 8000 hex, type:

R> **cf mon=fg..8000**
To see the new memory mapper term allocated for the foreground monitor, type:

R> **map** # remaining number of terms : 15 # remaining emulation memory : 1f800h bytes map 0008000..00087ff eram # term 1 map other tram Notice that a 2k byte block from 8000 through 87ff hex was mapped. Now, you need to map memory space for the sample program. Type: R> **map 0..2fff erom** R> **map 0fc00..0feff eram Set a Stack Pointer** You need to set up the stack pointer for use by the foreground monitor. The foreground monitor use the stack when transit from foreground monitor to user program. You can use the **cf rsp** command to define the stack pointer location; the stack pointer will be initialized on each transition from emulation reset to the monitor. Type: R> **cf rsp=0fe00 Load the Program Code** Now it's time to load the sample program and monitor. Link the sample program provided in chapter 2 and monitor program into absolute file named testfg.abs, and covert it into HP format absolute file named testfg.X. In the example shown, we're loading the program from a host with the emulator in Transparent Configuration. If you're using the standalone configuration with a data terminal, you will need to enter the data using the **m** command. (You can get the data from your assembly listings.) See Chapter 2 for information. Load the program by typing: R> **load -hbs "transfer -tb testfg.X"** ############ You can also load the sample program and the monitor separately. In this case, you don't have to link the sample program with the monitor.

**Using A Foreground Monitor A-5**

Before we forget, let's initialize the stack pointer by breaking the emulator out of reset:

R> **b** Now you can run the sample program with the following command:

M> **r 2000**

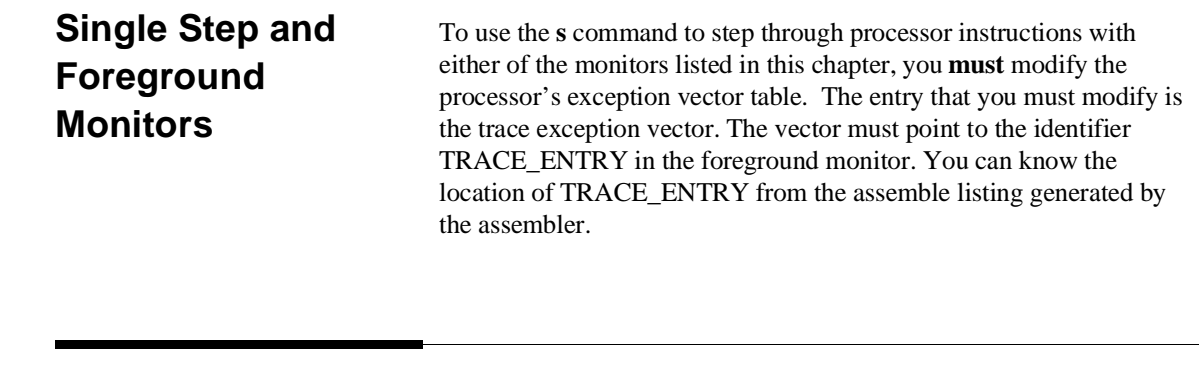

**Address Error During Step Operation**

In operation of H8/536 microprocessor, the Stack Pointer (SP) must always contain an even value. Once it becomes to an odd value, an address error will occur. In step operation of H8/536 emulator, if the SP is forced to be an odd value by user program, the emulator will fail to perform step instruction. The emulation processor will read the address error exception vector, and it will continue executing from the address pointed by the vector. If your program doesn't have proper routine to process the address error, the emulation monitor program may run away. (You will see ?> prompt.)

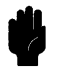

**Caution** If the monitor program runs away, try to reset the emulator with **rst** command. When the emulator cannot restore control, all you can do is to initialize the emulator with **init** command. In this case, you will lose all the data in emulation memory.

**A-6 Using A Foreground Monitor**

You can avoid the program run away by using an emulation monitor routine. To use the routine, the address error exception vector in your program must point to ADRSERR\_ENTRY of the monitor program.

When the address error occurs, the emulator can break into the monitor by using the routine. However, when the emulator breaks into the monitor in this manner, register values are unreliable. Besides, the SP will contain an odd value.

To continue your measurement, you have to do the following:

Reset the emulator.

Or:

 $\blacksquare$  Modify registers to proper values by yourself.

When you are using the background monitor, you don't have to worry about this issue. The background monitor can handle it by itself.

### **Limitations of Foreground Monitors**

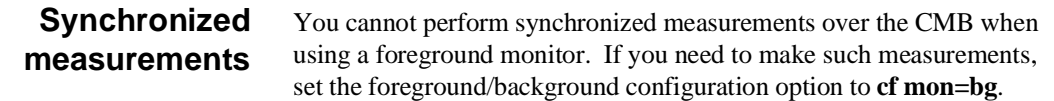

**Using A Foreground Monitor A-7**

**Notes**

**A-8 Using A Foreground Monitor**

# **H8/536 Emulator Specific Command Syntax**

The following pages contain descriptions of command syntax specific to the H8/536 emulator. The following syntax items are included (several items are part of other command syntax):

- <CONFIG\_ITEMS>. May be specified in the **cf** (emulator configuration) and **help cf** commands.
- <DISPLAY\_MODE>. May be specified in the **mo** (display and access mode), **m** (memory), and **ser** (search memory for data) commands. The display mode is used when memory locations are displayed or modified.
- ADDRESS>. May be specified in emulation commands which allow addresses to be entered.
- <Register Classes and Names>. May be specified in the **reg** (register) command.

# **CONFIG\_ITEMS**

**Summary H8/536 emulator configuration items.**

### **Syntax**

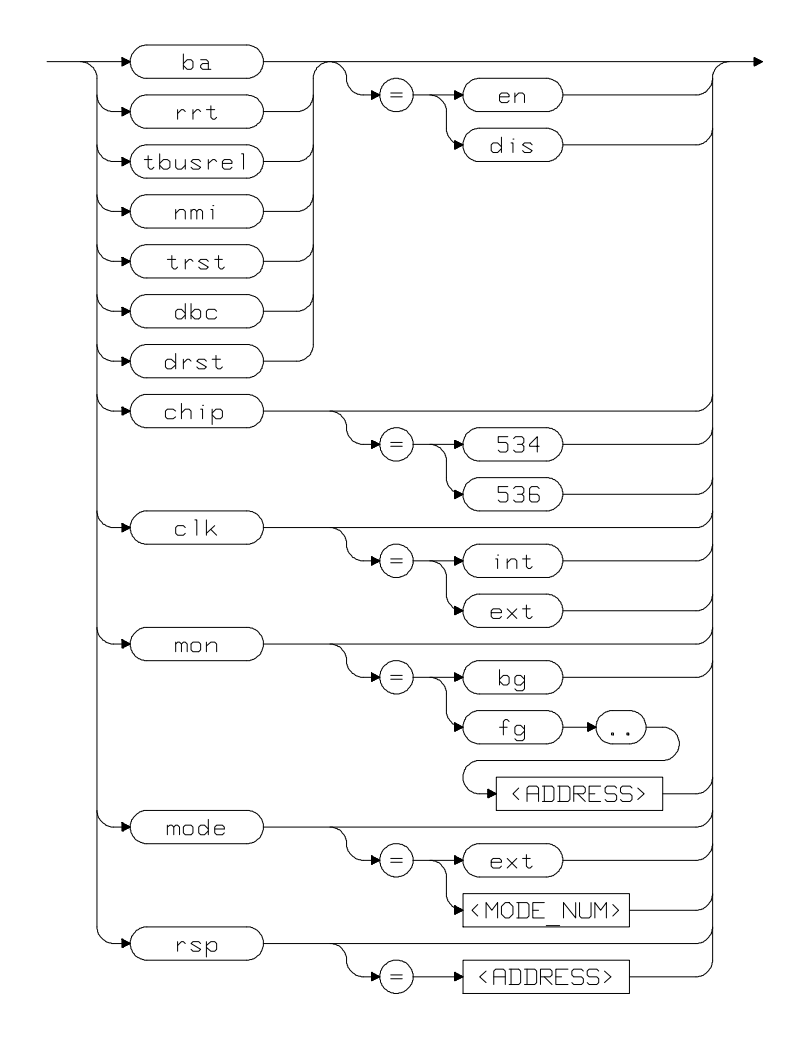

**B-2 H8/536 Emulator Specific Command Syntax**

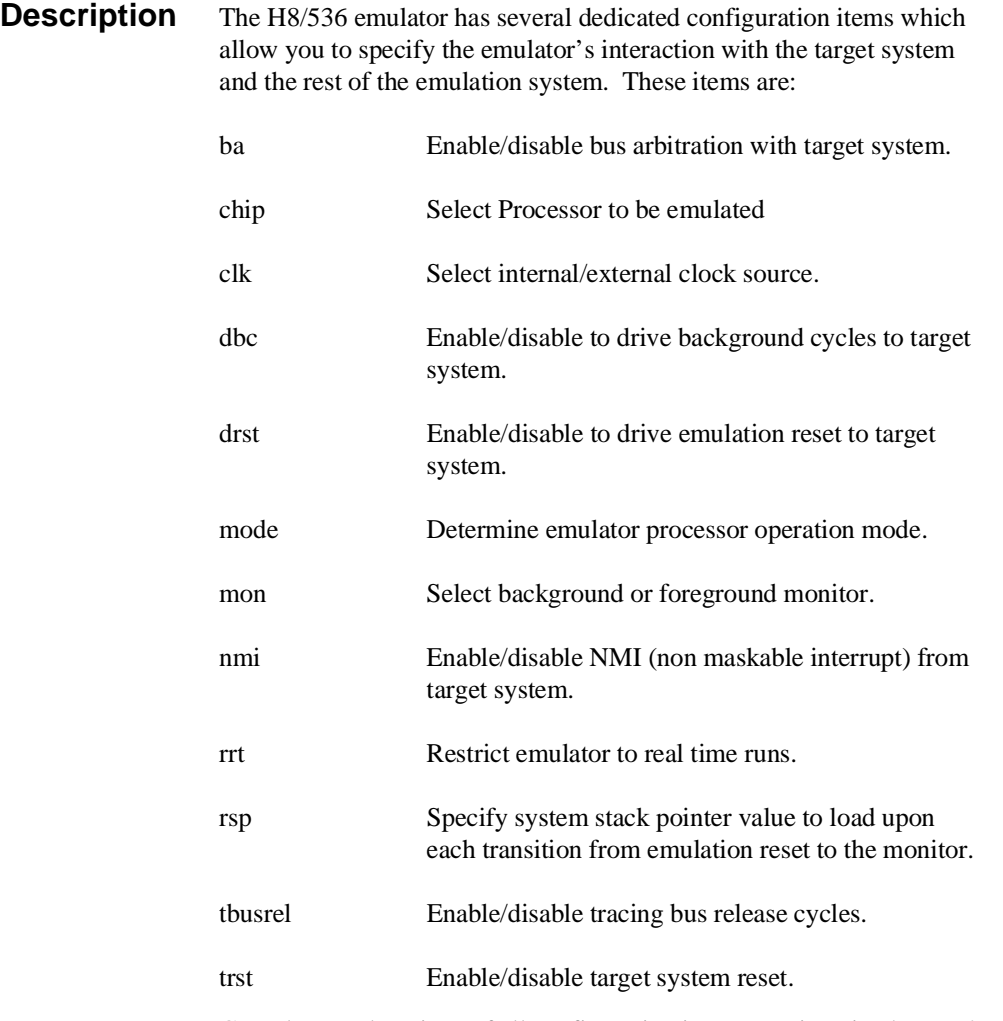

Complete explanations of all configuration items are given in chapter 4 of this manual.

**H8/536 Emulator Specific Command Syntax B-3**

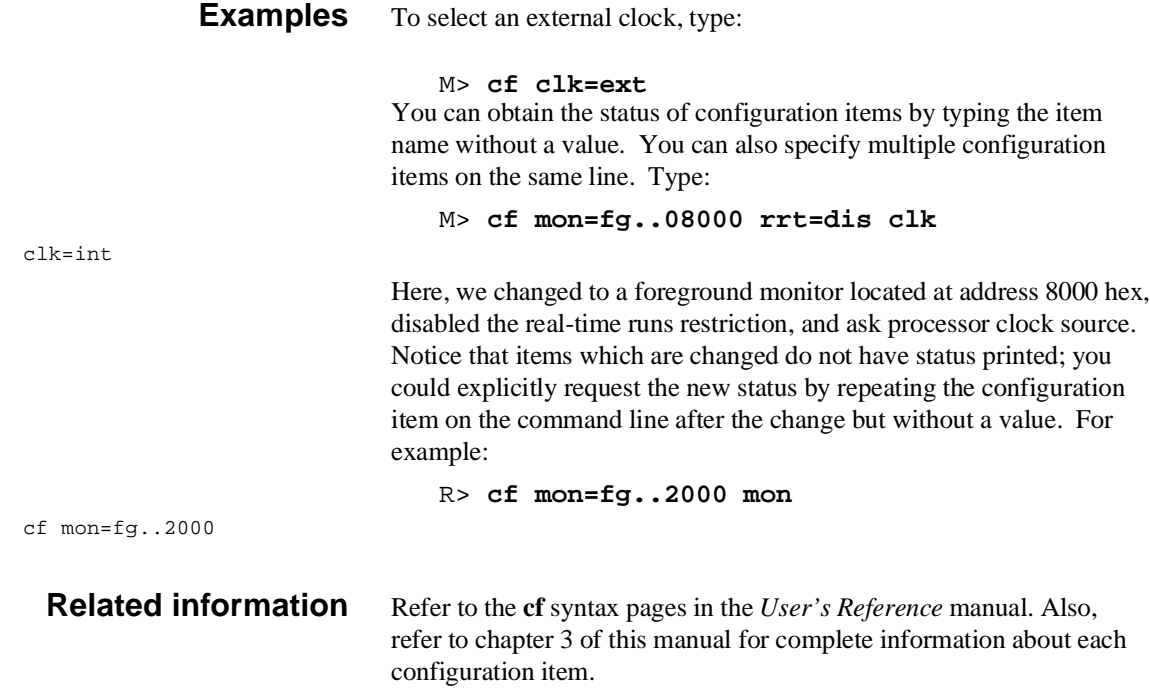

**B-4 H8/536 Emulator Specific Command Syntax**

# **ACCESS MODE and DISPLAY MODE**

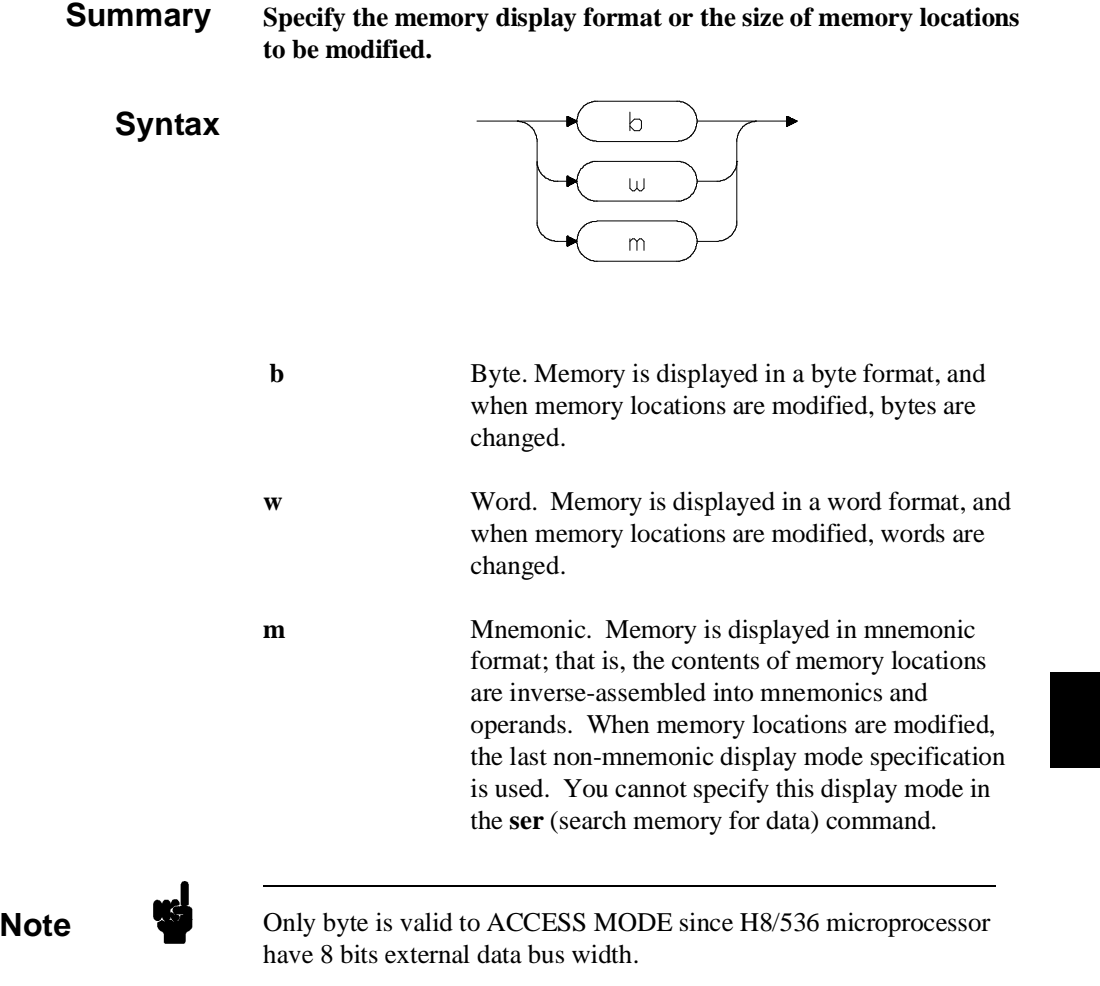

### **H8/536 Emulator Specific Command Syntax B-5**

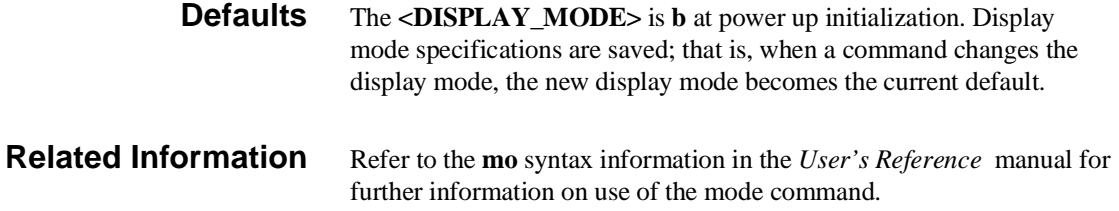

### **ADDRESS**

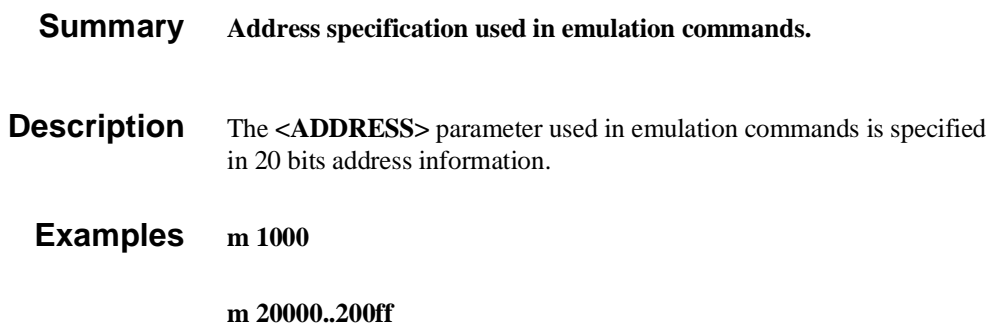

**B-6 H8/536 Emulator Specific Command Syntax**

### **io Command**

### **Syntax**

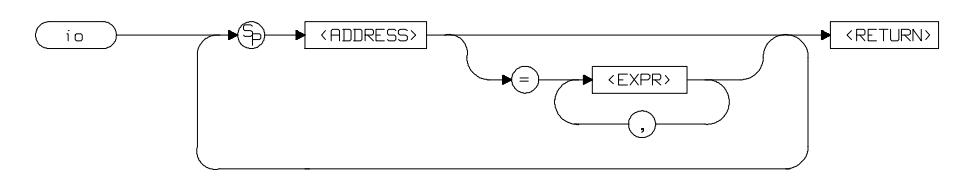

**Summary** The **io** command accesses devices on the target system with MOVFPE/MOVTPE instruction.

#### **Restrictions**

- The **io** command accesses target system memory regardless of memory mapping.
- Access to internal memory with **io** command is not allowed.
- Address range cannot be specified in **io** command.

**H8/536 Emulator Specific Command Syntax B-7**

# **Register Classes and Names**

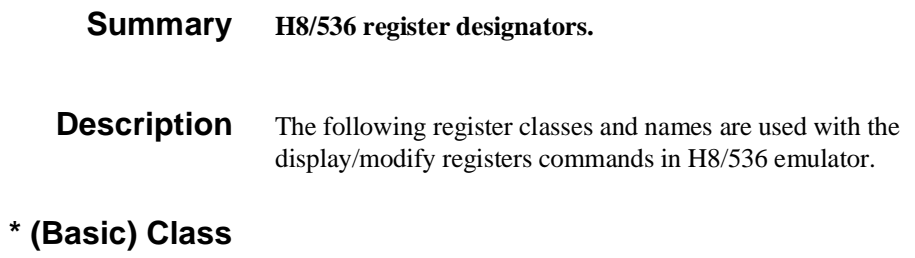

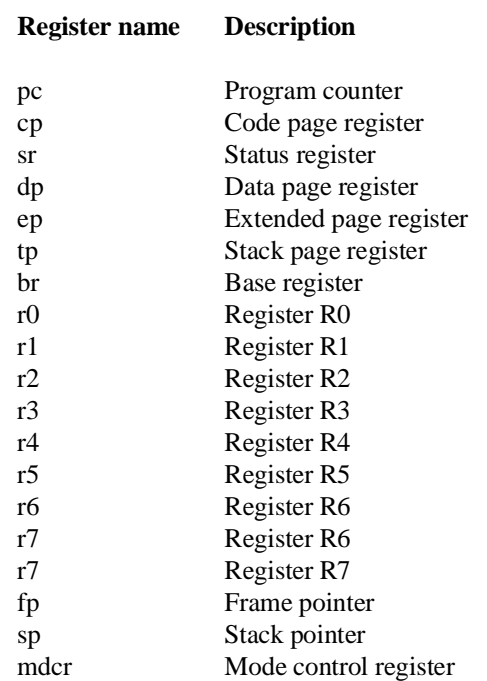

**B-8 H8/536 Emulator Specific Command Syntax**

### **sys Class** System control registers

dtee dtef

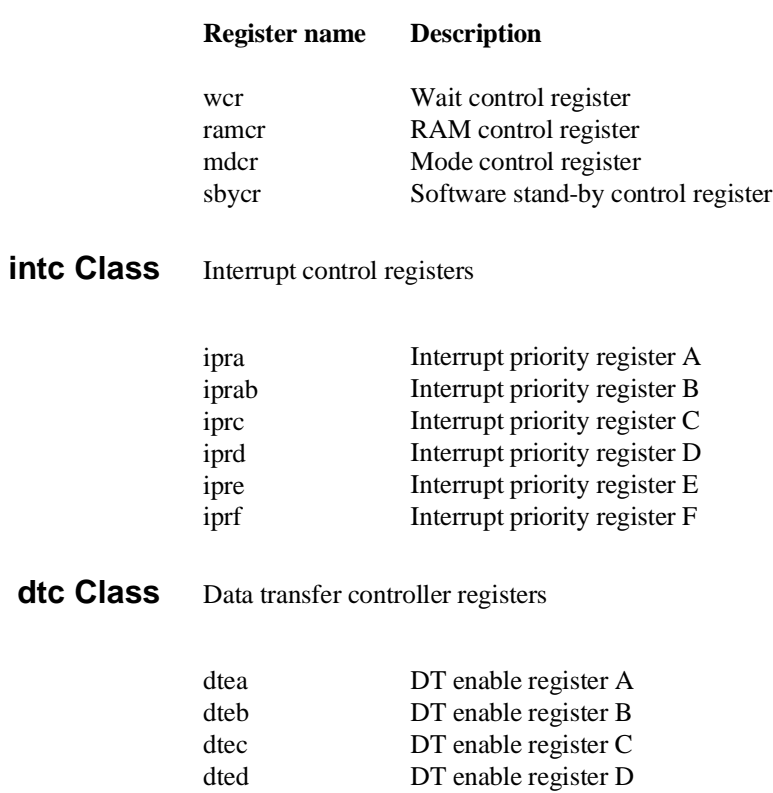

DT enable register E DT enable register F

**H8/536 Emulator Specific Command Syntax B-9**

### **port Class** I/O port registers

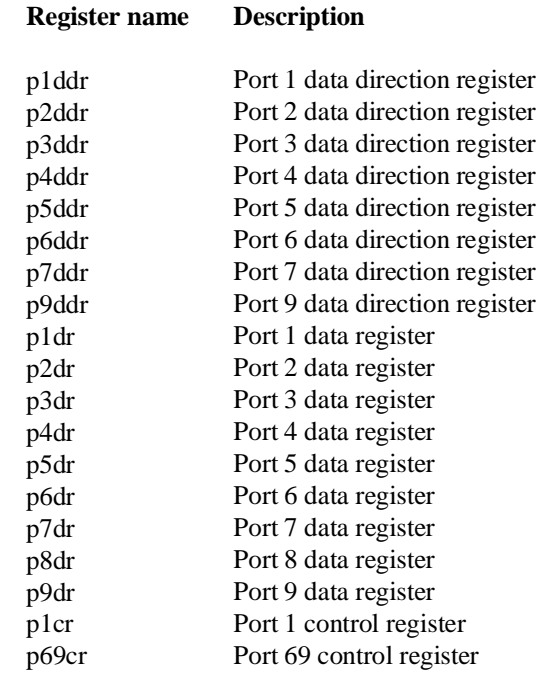

# **frt1 Class** Free running timer 1 registers

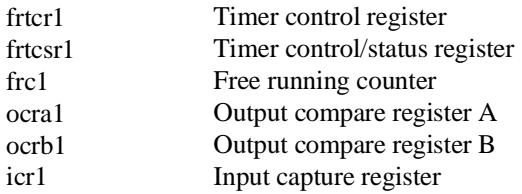

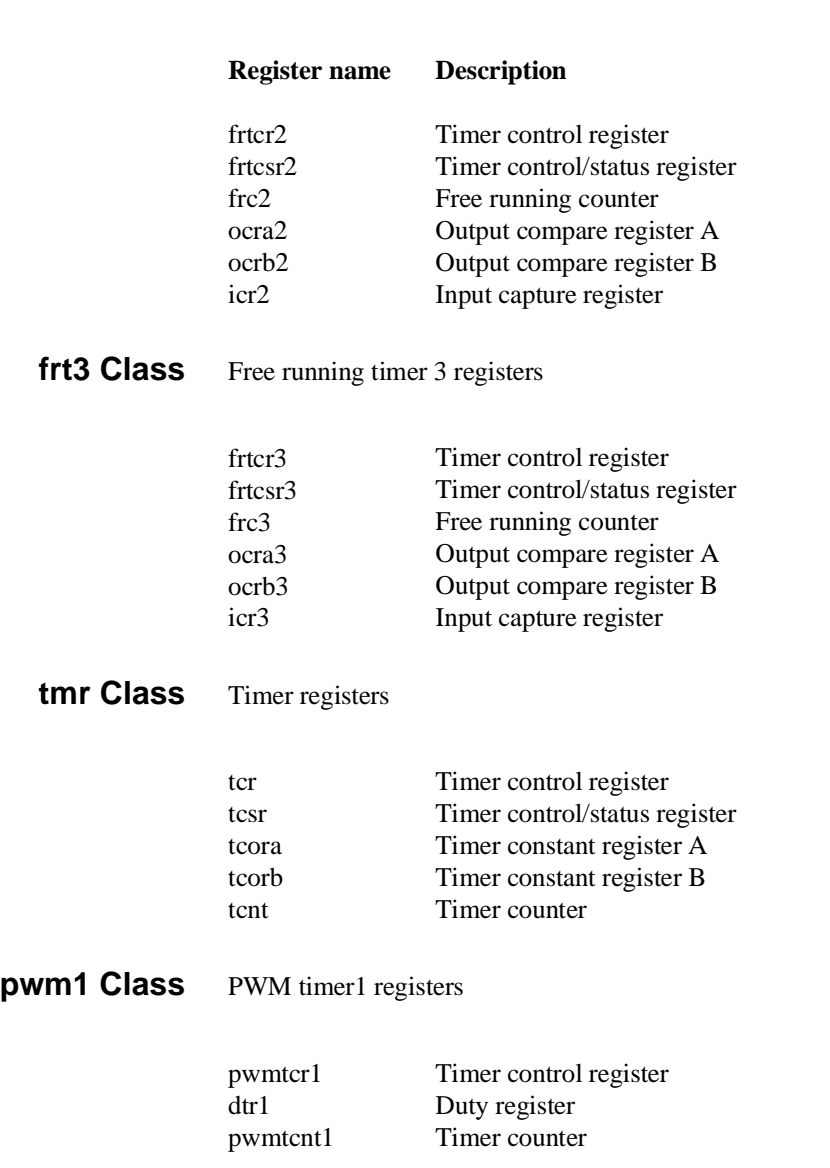

**frt2 Class** Free running timer 2 registers

**H8/536 Emulator Specific Command Syntax B-11**

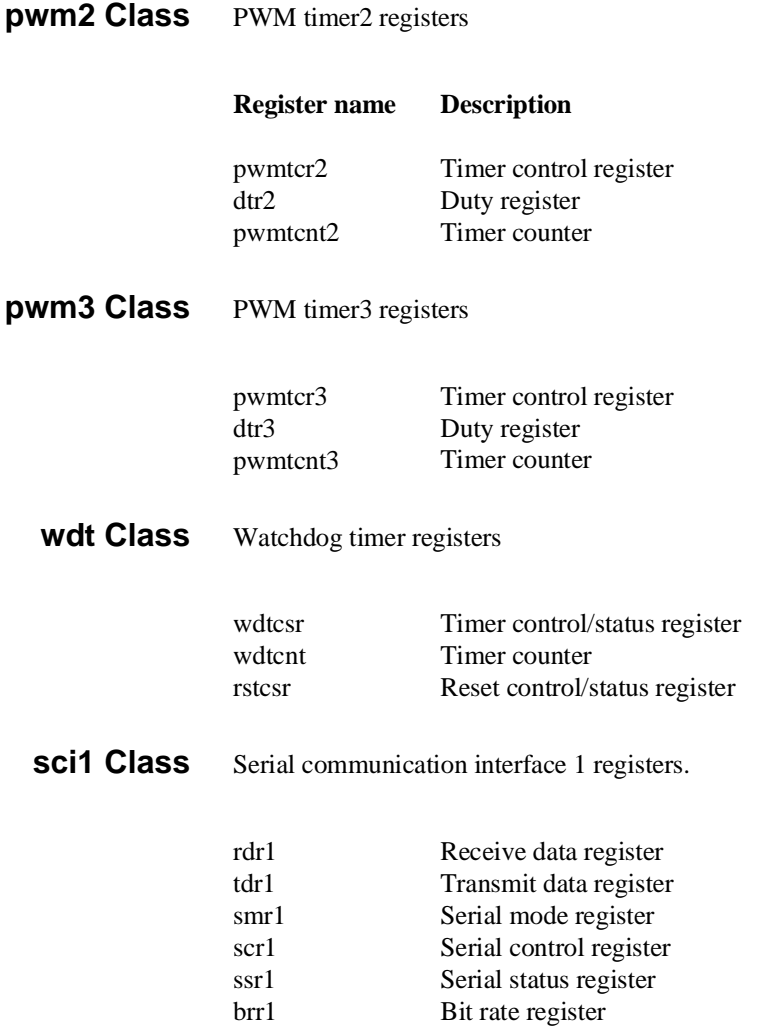

**B-12 H8/536 Emulator Specific Command Syntax**

# **sci2 Class** Serial communication interface 2 registers.

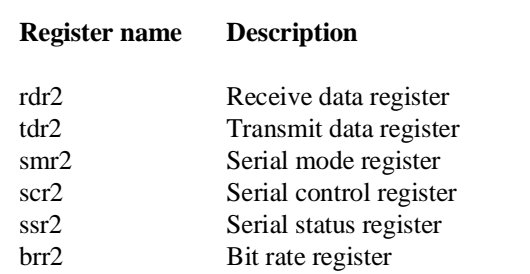

**adc Class** A/D converter registers

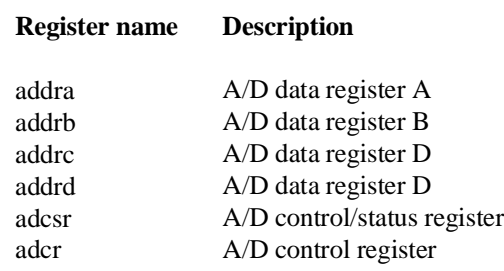

**H8/536 Emulator Specific Command Syntax B-13**

**Notes**

**B-14 H8/536 Emulator Specific Command Syntax**

# **H8/536 Emulator Specific Error Messages**

The following pages document the error messages which are specific to the HP 64739 H8/536 emulator. The cause of the error is described, as well as the action you must take to remedy the situation.

**Message** 140 : Stack pointer not initialized

#### **Cause**

This error occurs when you attempt to execute user program (with **r** or **s** command) without set up the stack pointer. You will see this error message only when you are operating with the foreground monitor. When you are using the backgorund monitor, another error message will be reported.

#### **Action**

Set up the stack pointer with **cf rsp** command. Refer to chapter 3 of this manual for more information.

**Message** 141 : Stack is in I/O registers

#### **Cause**

This error occurs when you attempt to execute user program after you set up the stack pointer at internal I/O register area.

**H8/536 Emulator Specific Error Messages C-1**

#### **Action**

Set up the stack pointer at proper location with **cf rsp** command. Refer to chapter 3 of this manual for more information.

**Message** 142 : Stack is in disabled RAM

#### **Cause**

This error occurs when you attempt to execute user program after you set up the stack pointer at internal RAM area which is disabled. This error occurs only when you are using the emulator in mode 7.

#### **Action**

Set up the stack pointer at proper location with **cf rsp** command. Refer to chapter 3 of this manual for more information.

**Message** 143 : Invalid access for disabled RAM

#### **Cause**

This error occurs when you attempt to access internal RAM which is disabled and mapped to target memory. This error occurs only when you are using the emulator in mode 7.

#### **Action**

Map the area to emulation RAM (eram).

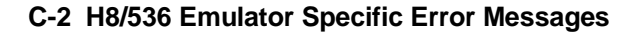

**Message** 144 : Invalid address for run or step in minimum mode

#### **Cause**

This error occurs when you attempt to run or step from address other than page 0 during the emulator operates in minimum mode.

**Message** 145 : Code page register not writable in minimum mode

#### **Cause**

This error occurs when you attempt to modify the Code Page Register during the emulator operates in miminum mode.

**Message** 146 : Emulation processor is in single chip mode

#### **Cause**

This error occurs when you attempt to use the **io** command during the emulator operates in the single chip mode. The **io** command is not available when the emulator operates in the single chip mode.

**H8/536 Emulator Specific Error Messages C-3**

**Notes**

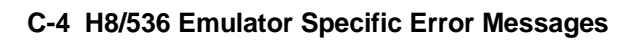

# **Index**

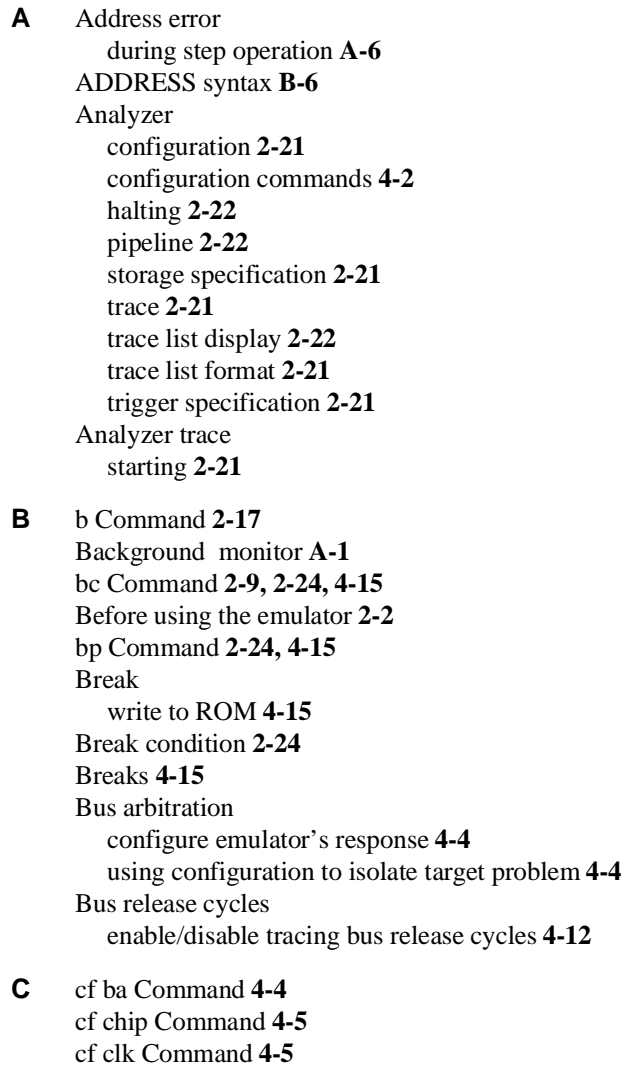

cf clk Command **4-5** cf Command **2-8, 4-3** cf dbc Command **4-6** cf drst Command **4-7**

**Index-1**

cf mode Command **4-7** cf mon Command **4-8** cf nmi Command **4-10** cf rrt Command **4-10** cf rsp Command **4-11** cf tbusrel Command **4-12** cf trst Command **4-12** cim Command **2-24** Clock selection for microprocessor **4-5** Command help **2-6** Command prompts **2-17** Command syntax, specific to H8/536 emulator **B-1** Commands analyzer configuration **4-2** b **2-17** bc **2-9, 2-24, 4-15** bp **2-24, 4-15** cf **2-8, 4-3** cf ba **4-4** cf chip **4-5** cf clk **4-5** cf dbc **4-6** cf drst **4-7** cf mode **4-7** cf mon **4-8** cf nmi **4-10** cf rrt **4-10** cf rsp **4-11** cf tbusrel **4-12** cf trst **4-12** cim **2-24** configuration **4-1** coordinated measurement **4-2** cov **2-26** es **4-12** help **2-6** init **2-7** io **B-7** load **2-15** m **2-11, 2-19** map **2-10, 4-13**

**2-Index**

measurement **4-1** r **2-17 - 2-18** reg **2-18** rst **2-17** s **2-20** ser **2-26** system **4-2** t **2-21** tf **2-21** tg **2-21** th **2-22** tl **2-22** tsto **2-21** xp **2-13** Comparison of foreground/background monitors **A-1** CONFIG\_ITEMS syntax **B-2** Configuration analyzer **4-2** breaks **4-15** bus arbitration **4-4** clock selection **4-5** displaying **4-3** drive background cycles to target **4-6** drive emulation reset to target **4-7** enable/disable target interrupts **4-10** enable/disable target system reset **4-12** enable/disable to trace bus release cycles **4-12** for getting started **2-8** foreground/background monitor **4-8** measurement commands **4-1** memory mapping **4-13** microprocessor operation mode **4-7** processor to emulator/target system **4-1, 4-3** restrict to real-time runs **4-10** select processor **4-5** stack pointer **4-11** system **4-2** to access the internal memory **4-14** types of **4-1** Coordinated measurement commands **4-2**

**Index-3**

cov Command **2-26** Coverage measurement **2-26 D** Displaying configuration **4-3** memory **2-19** registers **2-18** trace list **2-22** DMA limitations **4-4 E** E clock synchronous target access **B-7** Emulator configuration **2-8** initialization **2-7** purpose **1-1** Emulator features **1-3** analyzer **1-5** breakpoints **1-5** clock speeds **1-3** emulation memory **1-4** processor reset control **1-5** register display/modify **1-5** restrict to real-time runs **1-6** single-step processor **1-5** supported microprocessors **1-3** Emulator limitations **1-6** DMA support **1-6** RAM enable bit **1-6** Sleep/standby mode **1-6** Emulator limitations and restrictions **4-4** Emulator specific command syntax **B-1** Emulator status **4-12** es Command **4-12 F** Foreground monitor address requirements **4-9** to use single step command **4-9** Foreground monitors **A-2** example of using **A-3**

select an appropriate monitor **A-3**

single-step processor **A-6**

**4-Index**

**H** Halting the analyzer **2-22** Help **2-6** help Command **2-6 I** Information help **2-6** init Command **2-7** Initializing the Emulator **2-7** Installing target system probe target system probe **3-2** Internal memory access **4-14** Interrupts enable/disable from target system **4-10** io Command **B-7** io Command (syntax) **B-7 L** Limitations DMA **4-4** monitor break at sleep mode **4-16** monitor break at standby mode **4-16** Watch dog timer in background **4-16** load Command **2-15** Loading programs **2-11** for Standalone Configuration **2-11** for Transparent Configuration **2-13** load command **2-15** transfer utility **2-13 M** m Command **2-11, 2-19** map Command **2-10, 4-13** Measurement commands **4-1** Memory Display **2-19** mnemonic format **2-16** Memory mapping **4-13** defining memory type to emulator **4-13** for getting started program **2-10** sequence of map/load commands **4-14** Memory search **2-26** Mnemonic display format **2-16** Monitor select foreground/background monitor **4-8** Monitors background **A-1** comparison of foreground/background **A-1**

**Index-5**

MOVFPE instruction **B-7** MOVTPE instruction **B-7**

- **N** Non-conductive pin guard target system probe **3-2**
- **P** Predefining stack pointer **4-11** Prerequisites for using the emulator **2-2** Processor clock selection **4-5** Program loads **2-11** Program tracing **2-21** Prompts emulator command **2-17** Purpose of the Emulator **1-1**

### **R** r Command **2-17 - 2-18**

Real-time runs restricting emulator to **4-10** reg Command **2-18** Register class **B-8** Register Display **2-18** Register name **B-8** Restrict to real time runs **4-10** permissible commands **4-10** target system dependency **4-11** rst Command **2-17**

#### **S** s Command **2-20**

Sample programs for getting started **2-3** ser Command **2-26** Single step **2-20** in foregorund monitor **A-6** Sleep mode unavailable commands **4-16** Software breakpoints **2-24, 4-15** defining in target ROM **2-24** Stack pointer predefining **4-11** Standby mode unavailable commands **4-16** Starting a trace **2-21** Storage qualifier **2-21**

**6-Index**

Syntax (command), specific to H8/536 emulator **B-1** System commands **4-2**

**T** t Command **2-21** Target system dependency on executing code **4-11** Target system interrupts enable/disable **4-10** Target system probe cautions for installation **3-2** installation **3-2** installation procedure **3-3** non-conductive pin guard **3-2** Target system reset **4-12** tf Command **2-21** tg Command **2-21** th Command **2-22** tl Command **2-22** Trace list display **2-22** Trace list format **2-21** Tracing program execution **2-21** Transfer utility **2-13** Transparent mode **2-13** Trigger signals break upon **4-15** tsto Command **2-21** Types of configuration **4-1**

- **W** Watch dog timer in background monitor **4-16**
- **X** xp Command **2-13**

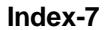

**Notes**

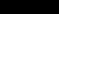

**8-Index**